ROS

J.

 $\begin{array}{c} \begin{array}{c} \mathbf{1} \\ \mathbf{1} \end{array} \end{array}$ 

مي ده.<br>تعليم

## RESIDENT OPERATING SYSTEM

CROMEMCO INCORPORATED

415-964-7400

2400 Charleston Road, Mountain View, California

Copyright 1977

## TABLE OF CONTENTS

 $\sigma_{\rm{eff}}$  and

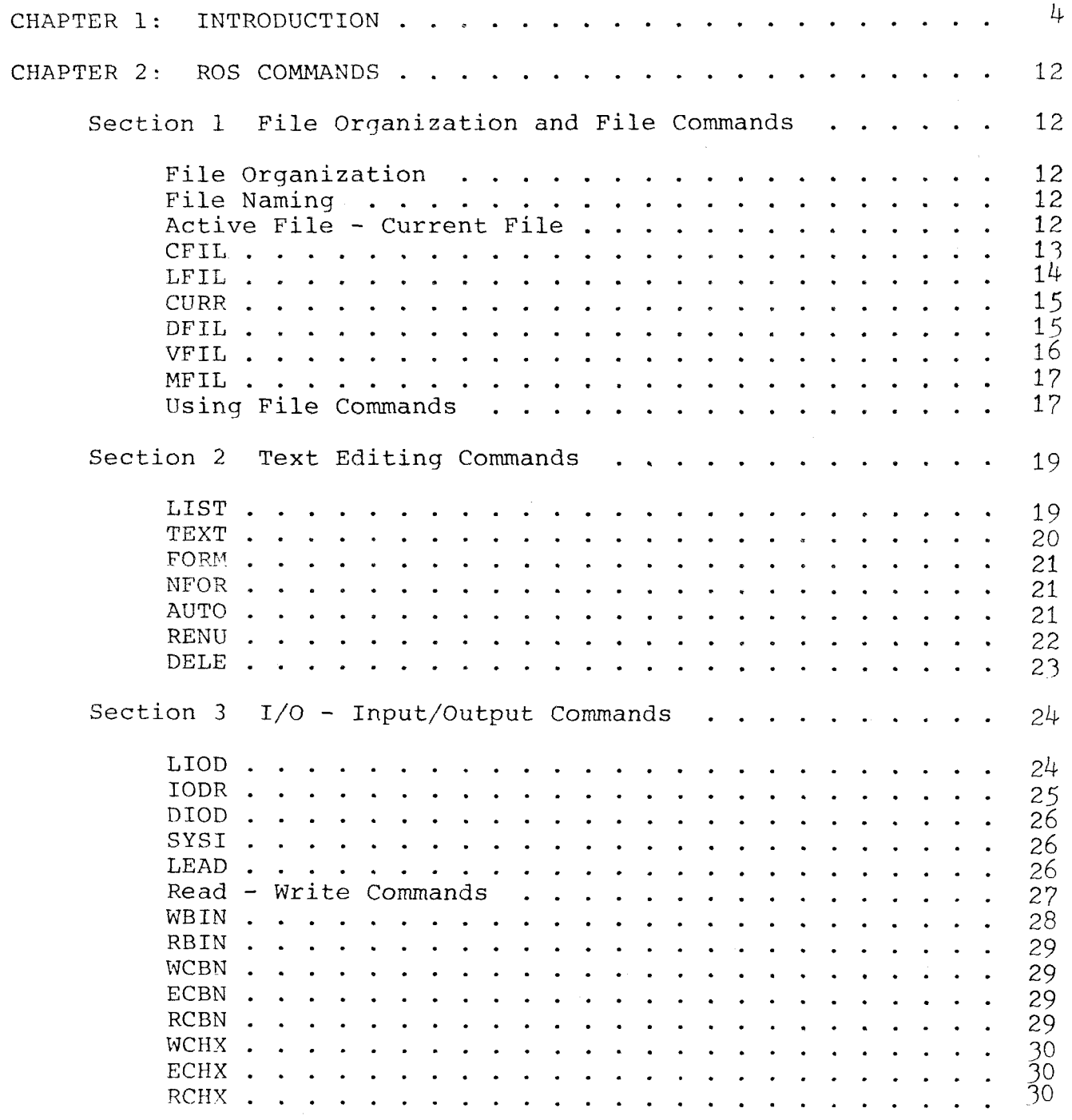

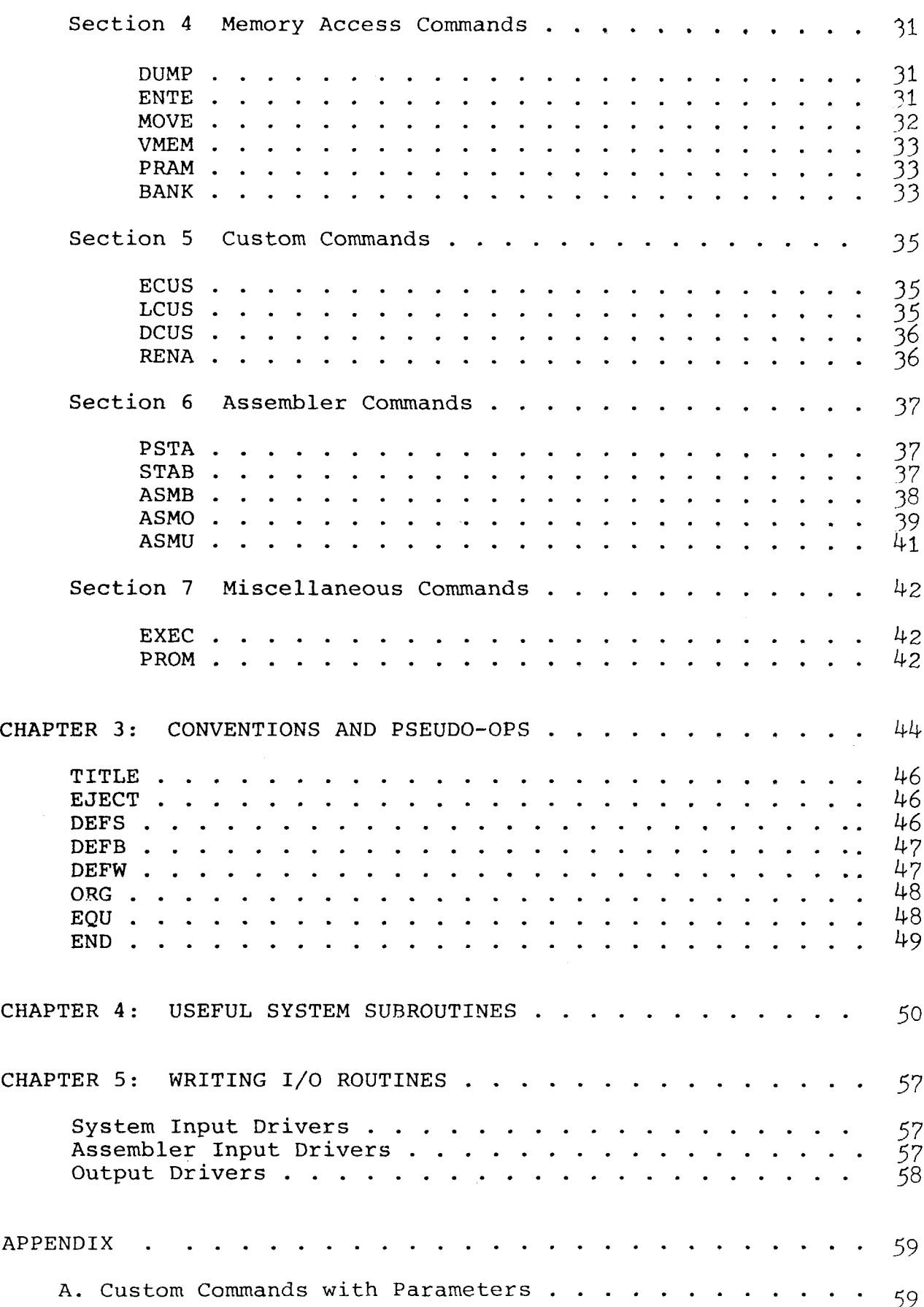

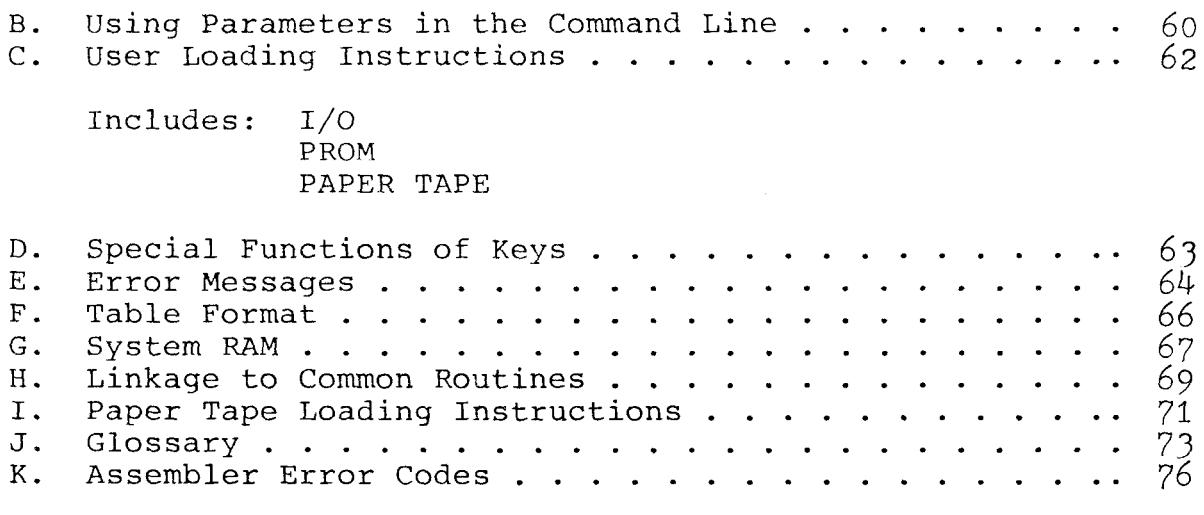

 $\sim 10^{11}$ 

#### CHAPTER I: INTRODUCTION

The Cromemco Resident Operating System (ROS) allows the user to create and edit  $Z-80$  source code, assemble the source code, and produce object code files. ROS resides in 8k bytes of memory space from address A000 to BFFF.  $4K$  bytes of system RAM are required from address DOOO to DFFF. User RAM may reside anywhere else in memory space.

ROS is available from Cromemco either on paper tape (model  $ZA-PT$ ) or in PROM (model ZA-808). PROM may be used in the Cromemco 8K Bytesaver\* memory board (model 8KBS) or in the Cromemco 16K PROM board (model 16KPR). Loading instructions for the paper tape are given in Appendix I.

Since you are no doubt anxious to begin using ROS right away, this chapter gives <sup>a</sup> detailed step-by-step example of the use of ROS in the composition, assembly, and execution of <sup>a</sup> program. Before attempting to use ROS be sure that you have RAM memory in your computer from location DODO to DFFF (e.g. <sup>a</sup> Cromemco model 4KZ memory board). This memory space is allocated for ROS system use. You will also need additional RAM in your system for storing your source code and the assembled object code. This is called the user RAM. For the purposes of the example in this chapter it is assumed that there is  $4K$  of user RAM starting at location zero in memory.

Once ROS is resident in your computer, begin program execution at memory location AOOO. Next follow through the example given in this chapter to learn how to use this powerful software system for program development.

#### AN ILLUSTRATIVE EXAMPLE

Now let's consider <sup>a</sup> specific example of writing <sup>a</sup> Z-80 assembly language program, assembling the program, and executing the resultant machine code.

The title of the program is "ECHO". The purpose of the program is simply to input a character from a keyboard<br>and echo it to a display. The program assumes standard and echo it to a display. The program assumes standar<br>Cromemco I/O convention of data exchange on I/O port l Cromemco I/O convention of data exchange on I/O port l with status information on input port O.

To begin we must execute the ROS program that begins at location AOOO in memory. From the Cromemco Monitor this is accomplished by typing:

## <sup>G</sup> AOOO

After executing ROS at location AOOO depress Carriage Return on your console keyboard until the following response appears on your display:

#### CROMEMCO ROS V.2.1

Our assembly language source code will be stored as a "file" in the computer's memory. We must give a name to this file and snecify the memory addresses in which the file resides. This is accomplished with the CFIL command. Suppose that we name the file "ECHO" and wish to have<br>the file begin at address 0100 in memory and extend no the file begin at address <sup>0100</sup> in memory and extend no farther than location 09FF in memory. Such <sup>a</sup> file can be created by now entering this instruction from the keyboard:

## CFIL,ECHO,I00,9FF

After typing this and depressing carriage return on the keyboard, ROS will respond by stating the beginning and ending address of system memory now being used:

#### DODO DIEB

When entering our assembly language program from the keyboard we probably would prefer to be prompted with line numbers rather than manually type the line number of each line of the program ourself. It is common to begin with line number <sup>10</sup> and to increment each sucessive line number by 10. For automatic prompting of line numbers we type:

#### AUTO,lO,l0

ROS will then prompt us with the first line number (a IQ) and we can proceed to enter the assembly language program. After each carriage return we will be prompted with the next line number. This is shown in the example on the following page.

CROMEMCO RDOSI **COOA Dt** CROMEMCO ROS V.2.1 CFIL. ECHO. 1CO. 9FF DOCO DIEB AUTO, 10, 10 0010 JTHIS PROGRAM ECHOS THE KEYBOARD 0020 \$ 0030 LD SP. OEOOH 0040 START: CALL INPUT 0050 CALL OUTPUT 0060 JP START  $0070j$ 0080 INPUT: IN A.C 0090 BIT RDA.A 0100 JR Z. INPUT 0110 IN A.1; INPUT CHARACTER 0120 RET  $0130j$ 0140 OUTPUT: PUSH AF; SAVE CHARACTER 0150 IN A.O. 0160 BIT TBE. A  $0170$  JR  $L$ ,  $0$ UTPUT+1 0180 POP AFJ RETRIEVE CHARACTER 0190 OUT 1.A **0200 RET** 0210 RDA: EQU 6 0220 TBE: EQU 7 0230

> The above is a transcript of an actual session at a keyboard using ROS. At this point we may wish to have a formatted listing of our file. This can be done first by depressing ESC or ALT-MODE on the terminal keyboard to indicate that we are finished entering the assembly language program. Then we type:

> > FORM **LIST**

The resultant listing is shown on the next page.

FORM LIST 0010 JTHIS PROGRAM ECHOS THE KEYBOARD  $0020 j$ 0030 LD | SP. OEOOH 0040 START: CALL INPUT 0050 CALL OUTPUT 0060  $\mathsf{J} \mathsf{P}$ START  $0070 j$ 0080 INPUT: IN  $A \cdot 0$ 0090 BIT RDA, A 0100  $J_{R}$ Z, INPUT 0110  $A \cdot 1$ **; INPUT CHARACTER** IN 0120 **RET**  $0130 j$ 0140 OUTPUT: PUSH AF **; SAVE CHARACTER** 0150 IN  $A \cdot 0$ 0160 **BIT** TBE, A 0170  $JR$  $Z$ , OUTPUT+1 0180 **POP**  $AF$ **; RETRIEVE CHARACTER** 0190  $OUT$  $1.4$ 0200 **RET** 0210 RDA: **EQU**  $6<sup>6</sup>$ 0220 TBE:  $EQU$  7

> This formatted listing of the assembly language source code is produced by ROS following the FORM and LIST commands as shown.

 $\overline{7}$ 

The assembly language program shown on the preceding page is composed in the following way. Each line of the assembly language code is made up of as many as five separate<br>items. The first item is the line number. In AUTO mode items. The first item is the line number. ROS automatically supplies sucessive line numbers as we enter the program. The second item that may appear on a line is the label. If the line does have <sup>a</sup> label it is always followed by a colon. The third item that may appear is the instruction mnemonic. The mnemonics for the various Z-80 instructions can be found in the Z-80 CPU TECHNICAL MANUAL published by Nostek and Zilog.\* The fourth item that may appear on a line is the operand or operands of the<br>instruction. The first operand to appear must be separated instruction. The first operand to appear must be separated<br>from the instruction mnemonic by at least one space. If there is more than one operand the operands must be separated by commas. The last item that may aopear on <sup>a</sup> line is <sup>a</sup> comment. <sup>A</sup> comment must always be preceded by <sup>a</sup> semi-colon.

Now that we have created <sup>a</sup> file and entered our assembly language program we are ready to assemble the program. We indicate to ROS that we are finished entering the assembly language program by depressing the ESC or ALT-MODE key on our terminal. To get <sup>a</sup> formatted assembly output listing we type the command:

#### FORM

The command to assemble (ASMB) is followed by three parameters to specify: l)the address at which the machine code is to be executed, 2) the address at which the machine code is to be put after assembly, and 3)an option code. (See Chapter 2<br>Section 6 of ROS manual for more details). Suppose we wish manual for more details). Suppose we wish to have the machine code that results from our assembly be<br>executable beginning at location 0 in memory. Suppose executable beginning at location <sup>O</sup> in memory. Suppose we also wish to have the actual machine code stored at location 0 in memory following assembly. And say we wish a full assembly listing (option 1). Then the command to assemble our assembly language file is given by:

### ASMB,0,O,I

After typing this command from our keyboard the assembly will procede, and an assembly listing will be produced as shown on the following page.

\* Note: Some manuals may show the following commands in this way: ADC A,s; ADD A,n; ADD A,r; ADD A, (HL); ADD A, (IX+d); ADD A, (IY+d); SBC A,s; IN A,  $(n)$ ; OUT  $(n)$ , A. In ROS, shorter versions of these commands are used as listed here: ADC s; ADD n; ADD r; ADD (HL) ADD  $(IX+d);$  ADD  $(IY+d);$  SBC s; IN A,n; OUT n,A.

**FORM** ASMB, 0, 0, 1

## CROMEMCO Z-80 ASSEMBLER V.2.0

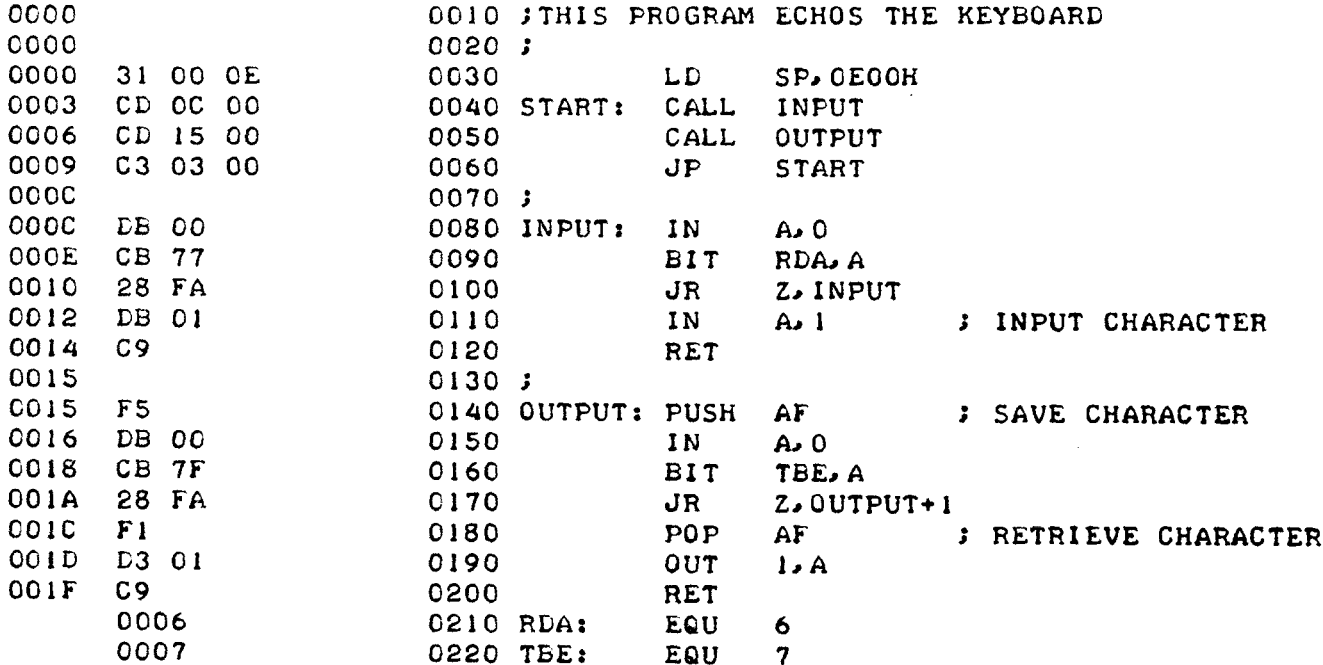

ROS produces this assembly listing and stores the<br>machine code object file at the location in memory specified by the ASMB command (in this case location 0). There is a great deal of information on each line of this assembly<br>listing as described on the next page.

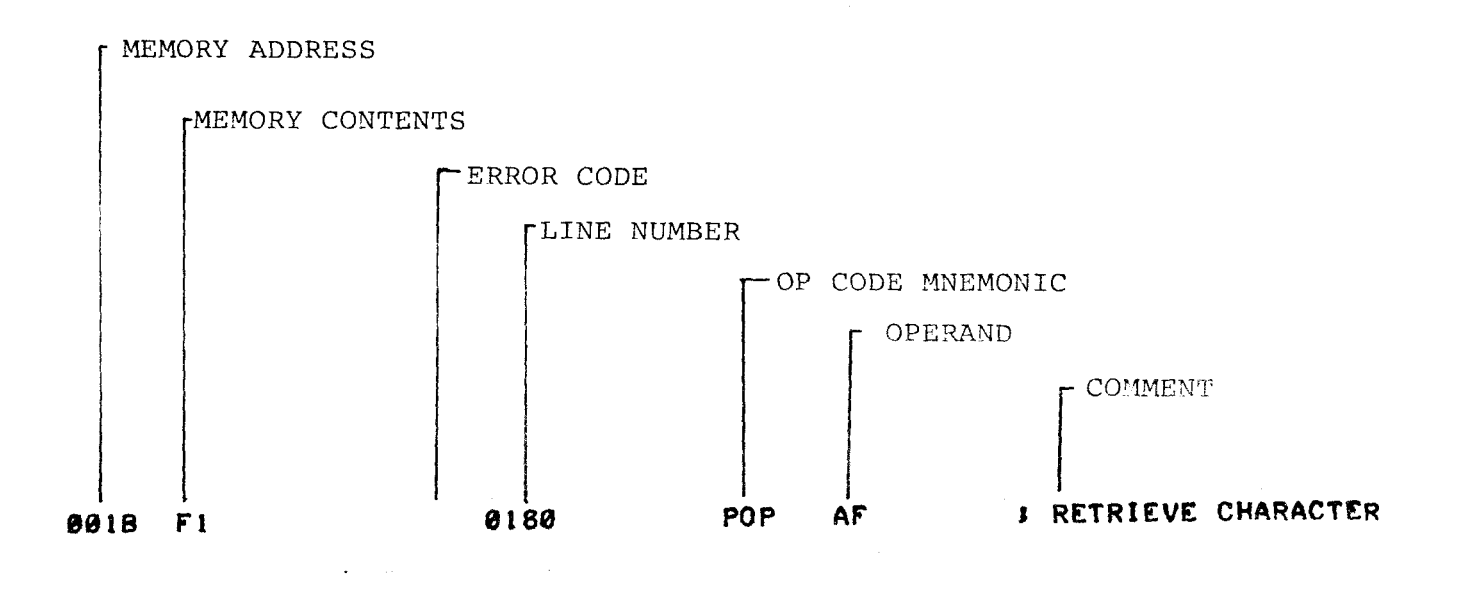

This example line from the assembly listing on the previous page shows that there are seven items of information that can reside on each line of the assembly listing. If the assembler detected an error in the composition,of the line then an error code would be inserted in the line at the position shown. The followinq error codes are used by ROS:

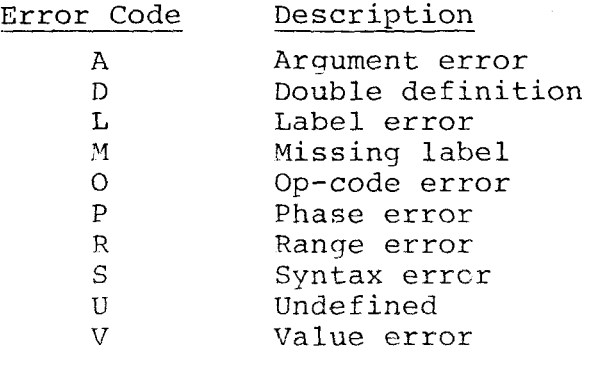

10

## PROGRAM EXECUTION

After using the ASMB command to assemble this example program, you may wish to execute the program. this can be done by using the ROS command EXEC. Since we put the program at location zero in memory when we used the ASMB command, we would type EXEC, 0. This causes an unconditional CALL to location zero saving the ROS return address on the stack. So now let's execute the example program and see if it works:

## EXEC»0

THIS IS <sup>A</sup> TEST OF THE PROGRAM "ECHO". AS I TYPE ON THE KEYBOARD IT IS ECHOED ON THE DISPLAY!!!!

#### SUMMARY

Tn this Chapter we have given one example of the use of Cromemco's ROS Assembler so that you can start using your copy of ROS right away. The following chapters describe the commands and conventions of ROS in much greater detail, and should answer any questions you had as you worked through this first example.

#### CHAPTER 2: ROS COMMANDS

#### Section l

## FILE ORGANIZATION AND FILE COMMANDS

## File Organization

Under ROS, user information is organized into files. The files<br>urther subdivided into lines. The user is provided with a set of are further subdivided into lines. The user is provided with a set<br>very comprehensive commands to manipulate his files. Another set of very comprehensive commands to manipulate his files. commands - the text editor - allows the user to reorganize the contents<br>of his file e.g. delete, replace or insert an individual line. Each commands - the text editor - allows the user to reorganize the content<br>of his file, e.g. delete, replace, or insert an individual line. Each<br>line in a memory file must be numbered. The lowest numbered line will line in a memory file must be numbered. The lowest numbered line will<br>always be placed at the beginning of a file, and numbering will con-<br>tinue upward to the end of the file tinue upward to the end of the file.

## File Command Formats

In the formats given for each command the following conventions are used. If an entire word is capitalized, it is a key word and must<br>be used. User supplied information is designated by lower case. A be used. User supplied information is designated by lower case. brace { } indicates the user must make <sup>a</sup> choice. Optional items are enclosed by brackets [ ] . The horizontal ellipsis ... allows the item<br>to be repeated. to be repeated.

Example:

```
CFIL, file-name, beginning-file-address, \left\{\begin{matrix} \text{ending-file-address}\ \text{file-length} \end{matrix}\right\}^T
```
## File Naming

A file name consists of one to six characters and can be any char-<br>. (except a control character), for which a code exists, Thus, th acter, (except <sup>a</sup> control character), for which <sup>a</sup> code exists. Thus, the file name #@AB41 is legal; however, it is recommended that names descriptive of the file content be used. An entry of a file name longer that<br>six characters results in the first six characters being accepted as six characters results in the first six characters being accepted as the file name. For example, an entry of MYNEWFILE gives MYNEWF as the<br>file name. The number of user files is theoretically only limited by The number of user files is theoretically only limited by space available in the system RAM area.

Active File - Current File

To avoid both the extra time involved in the user always having to specify which file is being manipulated and the sYstem overhead in searching the RAM area, the concept of <sup>a</sup> current user file is introduced. Any file may be made current by use of the CURR command. Files are automatically current when they are created.

## Optional I/O Drivers

Command, parameters, driver-name

The ROS commands listed below have optional drivers associated with them. If the driver is omitted, then a default is made to SYSØØ the system's I/O (console device).

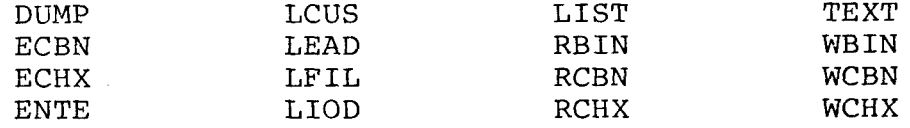

Example:

 $LIST.10.20.$  CRT2

# í-TS7tíQ,2O,TTY List on TTY

#### Create File

CFIL, file-name, beginning-file-address,  $\left\{ \begin{matrix} \text{ending-file-addre} \ \text{file-length} \end{matrix} \right.$ 

The created file is entered in the File Name Table, which resides in the system RAM area. <sup>A</sup> newly created file becomes the current (active) file. All file commands which do not specifically designate a file default to the new file. After each file creation, the new<br>boundaries of the system RAM are indicated. This reflects an entr boundaries of the system RAM are indicated. This reflects an entry into the File Name Table. An attempt to allocate previously assigned memory to <sup>a</sup> new file will result in the message: "MEMORY ALREADY ALLOCATED".

In several of the files created below some text will be entered. Each text line will be numbered by entering <sup>a</sup> number followed by <sup>a</sup> space. Variations on this procedure are given in the section on text commands.

Example:

CFIL,A,1OOO,S1OOO DOOO D2OB

A is now the current file. It starts at 1000 hex and is allotted 1000 hex locations; the limits of the file are 1000 to lFFF. The system responds with the new RAM boundaries  $D\emptyset\emptyset\emptyset$  D2 $\emptyset$ B. Next, a new file is created. <sup>A</sup> is no longer current but remains in the File Name Table and can have data entered at any convenient time by making it current.

Example:

CFIL.,AIR,2OÓO,2FFF DOOO D217 10 FILE AIR BEGINS AT 2000 20 ENDS AT 2FFF 30 SUBSTITUTION OF S1OOO FOR 2FFF 40 GIVES THE SAME RESULT

Now an attempt is made to create <sup>a</sup> new file that extends into <sup>a</sup> previously allotted area.

## cFIL,ToMcAT,25Qois3QQ MEMORY ALREADY ALLOCATED

The files previously aljotted are intact, and the file TOMCAT is non-existent.

> CFIL,1OMCATION,310O,31FF DOQC) D223

The file TOMCAT is now current. The remaining letters ION are ignored.

List File Names

LFIL, [driver-name]

a list of all the files in the File Name Table is provided by entering LFIL. The first file listed is the current (active) file.<br>Each file name is followed by the beginning address of the file, the ending address of the occupied area, and the end of the allocated area.<br>The user can inspect the list of file names to determine if a proposed The user can inspect the list of file names to determine if a proposed name is a duplicate. This command provides the user with a map of his files so that the user can decide on future memory allocation via file creates and moves.

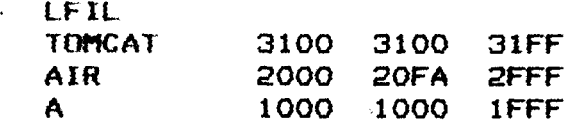

t

TOMCAT is the active file, but as yet it is empty. AIR contains<br>FB bytes of information, and its allocated area is from 2000 to 21FF A, which was allotted  $1000$  bytes of memory by the swath command  $S1000$ , ends at IFFF.

Example:

<sup>i</sup> LFIL.CRTI Files will be listed on CRTI

Get Current File

CURR, file-to-be-made-current

Any file may be made current at any time the user is in the command mode. By checking the first line of output from the List File command LFIL, it can be determined which file is current. It usually is faster just to make the desired file current. An attempt to make <sup>a</sup> non-existent file current will give the message ERROR. After an error message, if<br>it is felt that the syntax of the command was correct, then use LFIL to see if the file already exists.

Example:

CURR,A

CFIL.A,1000,5100 A is the current file<br>DOOO D217  $CFIL.B. 2000. 51000$  B is the current file<br>DOOO D223 A is now the current file

Delete File

.

DFIL, file-name

Any file may be deleted by the DFIL command. Files are deleted one at a time. After a DFIL command is issued for the active file, there is no active file. Deletion of a non-existent file gives the

.

message ERROR. Execution of the Delete File command is followed by the system RAM boundaries.

#### Example:

Assume the files A, AIR, and TOMCAT exist, and that TOMCAT is the current file.

> DFIL,AIR DOOO D203 . system ram boundaries current file is deleted DOOO DÍF7 iO SSS can not enter text because no file is current CURR,A io SSS DFIL, A, AIR, TOMCAT only A is deleted DOOO DIEB

## Validate File

VFIL

The validate command performs the following operations:

l) It checks that all lines within <sup>a</sup> It checks that all lines within a file have a length; 2) It verifies that each line ends with a carriage return<br>3) It checks the beginning of each line for a 4 digit lin 3) It checks the beginning of each line for <sup>a</sup> 4 digit line number followed by <sup>a</sup> space; 4) It certifies that no control characters are part of the text.

When a file passes validation, the name of the file is returned<br>its starting address, ending address of textual material within with its starting address, ending address of textual material within<br>the file, and end of the region allocated for the file. If the file contains errors, the byte location of each error is given followed by the message FILE ERROR. It is assumed that typically the user only wishes to validate <sup>a</sup> current file; therefore, the VFIL is not followed by an operand, <sup>a</sup> file name.

Example:

VFIL AIR 2000 2072 2FFF File AIR is ok. Assume at location <sup>2001</sup> the current file contains an error

VF<sub>IL</sub> 2001 FILE ERROR

 $\mathcal{L}$ 

Move File

MFIL, file-name, beginning-address-of-receiving-area

An existing file may be moved to any existing memory location providing the space is not occupied by another file or system information. Attempts to move a file into another file's area will be greeted by MEMORY ALREADY ALLOCATED. After a move, the file will no longer exist at its previous location. The file to be moved need not be active.

Example:

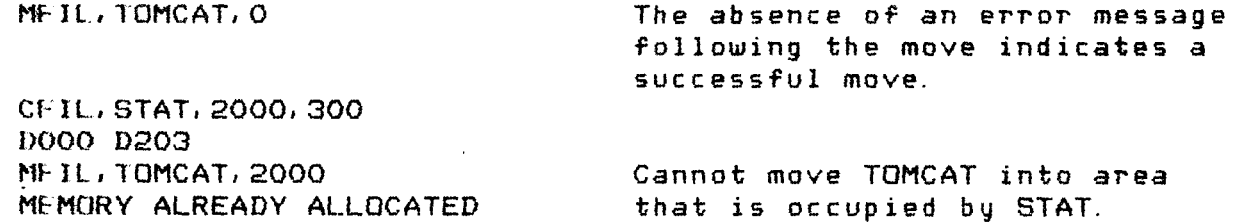

Using File Commands

A short demonstration using file commands only follows.

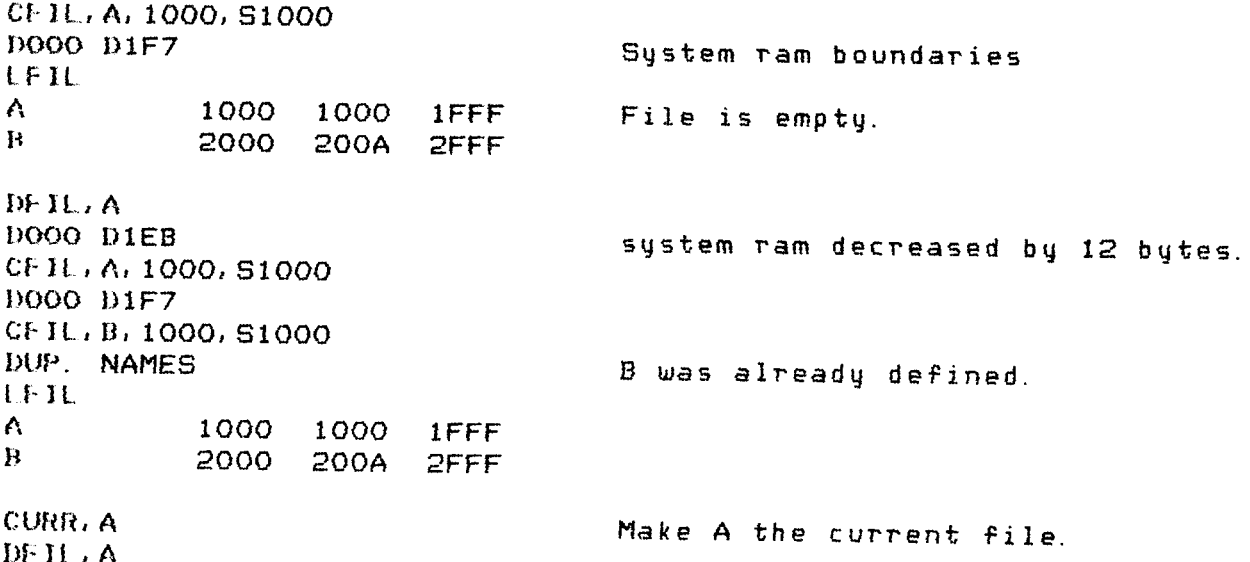

DOOO DIEB  $I$  ABC NO CURRENT FILE CURR, B  $1$  ABC Accepted because there is a current file CFIL.B. 3000, 5200 **DUP. NAMES** The file name was already defined **LFIL** 2000 200A 2FFF  $\mathbf{B}$ CFIL, T1, 3000, S200 DOOO D1F7 MFIL, B, O MFIL, T1, 1000 B and T1 are now contiguous at low memory LFIL.  $11$ 1000 1000 11FF  $\mathbf{H}$ 0000 000A OFFF

## Section <sup>2</sup>

#### TEXT EDITING COMMANDS

After creation of a file, the text commands allow the user to<br>ulate the contents of the file . In addition to adding or del manipulate the contents of the file. In addition to adding or deleting the lines of a file, each line can be automatically numbered as it enters<br>Text lines can also be renumbered. Whether a listing will be formatted Text lines can also be renumbered. Whether a listing will be formatted<br>or unformatted is controlled by a flag in the monitor using the FORM an or unformatted is controlled by <sup>a</sup> flag in the monitor using the FORM and NFOR commands. To understand the effect of formatting using tabs see the section on the LIST command. Examples of assembly language will be presented in this section. For assembly language conventions see the section on assembly language.

## List

LIST, [beginning-line-number], [ending-line-number], [driver-name]

In the absence of parameters the entire contents of the active file are listed when the LIST command is used. If the formatting flag is set, then the list is formatted according to tab settings for the I/O driver. The section on I/O commands covers the setting of the tabs. when tabbing is used in the example below, assume the conventions given below.

Example:

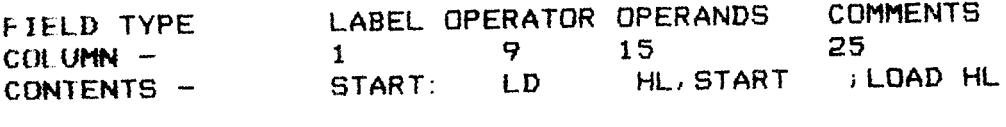

When LIST is followed by one line number only, the indicated line<br>is listed. If two parameters - line numbers - follow LIST, all the tex<br>lines from the first line number to the second line are listed. lines from the first line number to the second line are listed.

Example:

CURR, B j ::"Sz' t.1ST<br>0001 SSS

Notice, left zero fill is automatic

 $\mathcal{L}_{\text{max}}$  and  $\mathcal{L}_{\text{max}}$  and  $\mathcal{L}_{\text{max}}$ 

**CURR, AIR 1XYZ80** The presence of a non-numeric character LIST Signals the end of a line number 0001 XYZ80 CURR, B 10 LD A.B 20 START: LD HL, START 30 JP START; JUMP TO START **LIST** Assume no fromatting 0001 88S 0010 LD A.B 0020 START: LD HL, START OOGO JP START; JUMP TO START **FORM** Turn on the formatting switch **LIST SSS** 0001 0010 **LD**  $A, B$ HL, START 0020 START: LD. 0030 **START JUMP TO START JP LIST.10** 0010 LD  $A, B$ LIST, 10, 10 0010 LD  $A, B$ LIST, 1, 20 **SSS** 0001 LD  $A, B$ 0010 HL, START 0020 START: LD.

List Without Numbers

TEXT, [beginning-line-number], [ending-line-number], [driver-name] TEXT only differs from LIST in that line numbers are not printed. Example:

**TEXT, 1, 20** Assume no formatting **SSS**  $LD A, B$ START: LD HL, START

20

## FORM Turn on the formatting switch

TEXT,2O,3O START: LD HL, START<br>
UP START

START

JUMP TO START

## Format Switch On

FORM

The FORM command turns on the format switch. This switch activates the tabbing associated with each I/O driver. The FORM command affects the LIST and TEXT commands and all assembler commands such as ASMB. The tabs can be changed by using the IODR command. Other selected I/O commands affect the tabbing by resetting tabs, e.g. SYSI. The FORM commands affect the tabbing by resetting tabs, e.g. SYSI. The FORM command is regional, that is it remains in effect until the occurrence of NFOR command. Further discussions of tabbing are covered under Assembly Language commands and the LIST command.

Format Switch OFF

NFOR

The NFOR command deactivates the use of tabbing.

Examples of FORM and NFOR:

FDRM L,ís7,4o,6c) 0040 BRNCHI: CALL START 0050 BRNCH2: JP START<br>0060 1D A.B OObO LD A,B :  $; z - 80$ NFÜR LIST<sub>1</sub> 0040 BRNCH1: CALL START 0050 BRNCH2: JP START 0060 LD A, B; Z-80

Type Numbers Automatically

AUTO, [lowest-line-number], {increment], [maximum-line-number]

The AUTO command is provided to relieve the user of having to enter line numbers. Four digit line numbers are automatically entered on the left margin by the AUTO command. The user specifies the starting number, the increment size, and the maximum line number. Any numeric value can be entered for any of three parameters. The default parameters are one for the starting number, one for the increment parameters, and <sup>9999</sup> for maximum line number. If the start number exceeds the maximum line, only one line will be printed and wrap around will not occur.

Example:

AUTD.3,7,2C) OOQ3 LD A,B DOlO START: LD HL,START 0017 JP START AUTO MODE COMPLETE

The line numbers  $\emptyset\emptyset\emptyset3$ ,  $\emptyset\emptyset1\emptyset$ ,  $\emptyset\emptyset17$  followed by a blank are printed by the monitor; the user then enters the text.

Example:

AUTO,40,10,60 0040 CALL START 0050 JP START OQ6Q LD AVB AUTO MODE COMPLETE

Line number 60 was the limit given in the AUTO command so the monitor message indicated completion. If you wish to leave the auto mode before completion, press the ESC or ALT MODE key.

Renumber File

RENU, [starting-line-number], [increment-size]

Line numbers in the current file are renumbered by the RENU command.<br>user specifies the starting number and the increment size. The The user specifies the starting number and the increment size. starting number is a line number from 1 to 9999, and the increment size<br>ranges from 1 to 25 When the renumbering reaches 9000, the increment ranges from l<br>size is 1. W ranges from 1 to 25. When the renumbering reaches 9000, the increment size is 1. Wrap around can occur when the line number reaches 9999 the next line numbers then will be O, l, 2, etc. It is possible to have two lines with the same number. Omission of either starting-line-number or increment-size or both causes <sup>a</sup> default to l.

Example:

L<sub>151</sub> 0006 LD A.B 0023 JP AGAIN 0042 CALL SUBX **RENUMBER, 20, 15**  $-1151$ 0020 LD A/B 0035 JP AGAIN 0050 CALL SUBX

## Delete Lines

DELE, beginning-line-number, ending-line-number

With the DELE command all lines are deleted from the first line number to the second line number, inclusively.

Example:

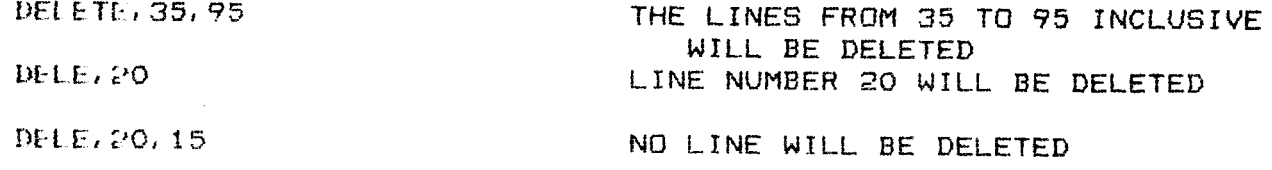

## Section <sup>3</sup>

## I/O - INPUT/OUTPUT COMMAND

The majority of commands in this section are related to routines<br>called drivers. These routines contain instructions that allow data These routines contain instructions that allow data to be transferred in or out of the computer memory. The user is able to change selected parameters relating to drivers. The input and output addresses can be modified. The display of text through tabs and page size is alterable by the user.

Three types of data representation are provided for, namely 1)<br>modified binary representation of memory contents. 2) INTEL an unmodified binary representation of memory contents, 2) hexadecimal, and 3) INTEL binary. In many of the examples given below reference is made to the I/O Driver Table and its parameters. These parameters are covered in some detail under LIOD - List I/O Drivers.

List I/O Drivers

LIOD, [driver-name]

A table of  $I/O$  assignments is kept in the system RAM area, some-<br>referred to as the  $I/O$  Driver Table . An entry of  $ITOD$  will times referred to as the I/O Driver Table. An entry of LIOD will<br>produce a listing of the table of I/O assignments. The example belo<br>sumlains assh parameter explains each parameter.

LIOD

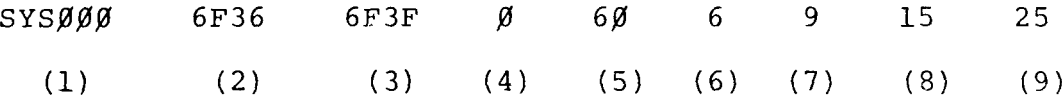

(1) Driver name; in the example SYS $\emptyset$  $\emptyset$  is the system driver.<br>(2) Input driver address.

- (2) Input driver address.<br>(3) Output driver address
- 

(3) Output driver address.<br>(4) Number of nulls between each line. This allows time if needed for a line feed to take place before printing the next character on a hard copy device, e.g. teletype.<br>(5) Number of lines per page - used for assemb

(5) Number of lines per page - used for assembler paging.<br>(6) Number of lines between pages - used for assembler pi (6) Number of lines between pages - used for assembler paging<br>If this number is  $\alpha$  a form food is issued to advance to the to If this number is  $\emptyset$ , a form feed is issued to advance to the top of the next page; otherwise, this is the number of line feeds that are issued to advance to the top of the next page.<br>(7) Beginning column number of operation instruction, (7) Beginning column number of operation instruction, pseudo-op, See explanation under LIST command.

 $(8)$ Beginning column number of operand.

Beginning column number of comment.  $(9)$ 

Further examples of LIOD are shown under IODR and SYSI commands.

## Define I/O Drivers

IODR, see LIOD for complete description of parameters

Drivers may be either added or modified by the IODR command. Driver names may be from one to six alphanumeric characters. Omitted parameters are indicated by two adjacent commas or terminating the driver definition before all parameter positions are indicated. Immediately following the I/O driver assignment the boundaries of the system RAM are given; this occurs because the assignment of a new driver will expand the system RAM area.

Example:

LIOD **SYS000** AF38 AF41 0 60  $6 \t9$  $15 -$ 25 IDDR, DISKI, 8F00 DOOO D22B

A new driver DISKI is defined in the example above. The input driver address is 8F00. The absence of parameters between the commas indicates defaulting to the system output driver address of AF41. The number of nulls after a line feed is five. All the remaining parameters will be that of the system. To verify the assignment the I/O assignments are listed below.

Example:

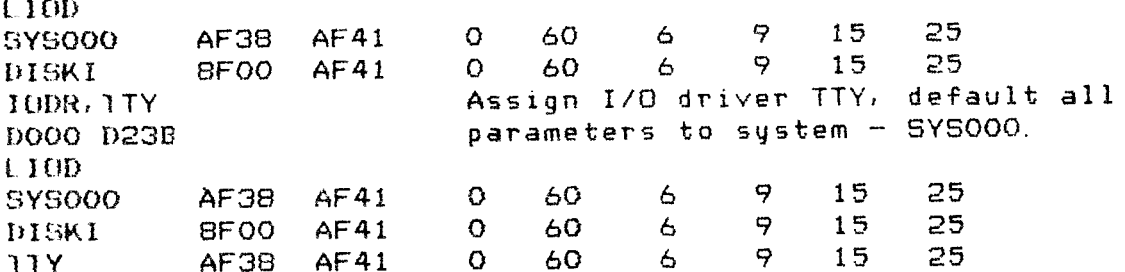

## Delete I/O Driver Name

DIOD, driver name

The DIOD command deletes one driver from the I/O driver table each time it is used. SYS $\cancel{000}$  cannot be deleted. The system RAM boundaries are given after each successful deletion.

## Change SYSIO to Name

SYSI, [driver name]

The system I/O driver - the console device whose logical name is SYSØØØ - will have its parameters changed to the I/O driver name follow<br>ing the command SYSI. An entry of only SYSI returns the system I/O ing the command SYSI. An entry of only SYSI returns the system I/O driver to the parameters stored in the PROM. The examples given below are a continuation of the results in previous section on Define  $I/O$ Drivers.

Example:

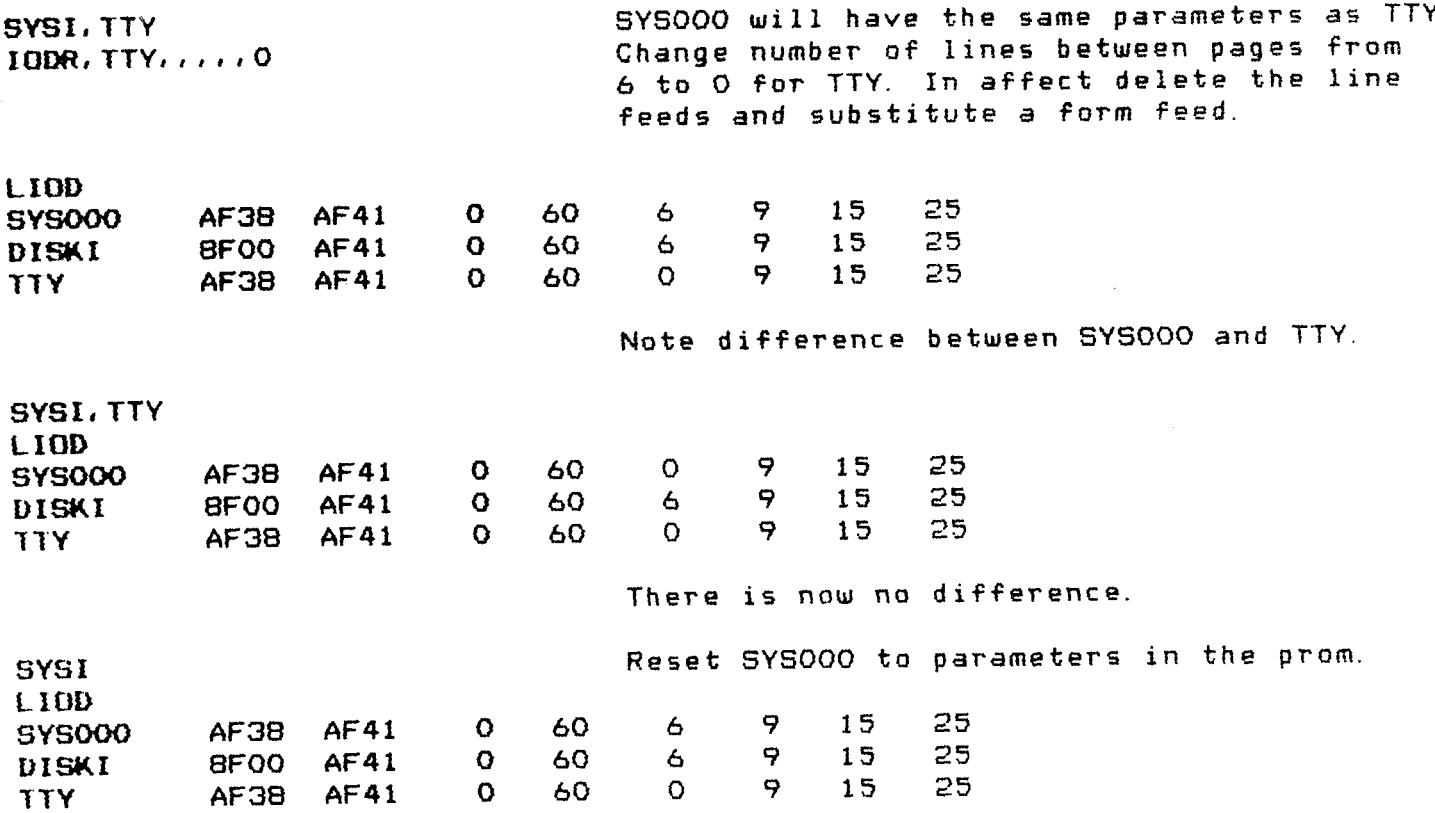

Write Leader

LEAD,  $\lceil$  driver-name]

Following the issuing OE the LEAD command, there is <sup>a</sup> five or ten second wait, which allows time to turn on the punch; then <sup>60</sup> characters of leader are punched. The wait is five seconds at four magahertz and ten seconds at two megahertz. After punching the leader, control<br>transfers immediately to the system. The user is advised to turn off transfers immediately to the system. the punch unit to avoid punching unwanted characters, such as control instructions, on the tape.

## Read and Write Commands

In reading <sup>a</sup> tape the operator places the first character to be read directly over the read sprocket. At the conclusion of all reads the teletype may generate extra characters. These characters can be prevented from becoming <sup>a</sup> part of <sup>a</sup> memory file by pressing control <sup>X</sup> of the teletype.

<sup>A</sup> five or ten second wait occurs after entry of any write command. This allows the operator time to turn on the punch. The wait is five seconds at four megahertz and ten seconds at two megahertz.

#### Tape Formats

There are three tape formats: I) binary without <sup>a</sup> checksum, 2) binary with <sup>a</sup> checksum, and 3) hexadecimal. One frame on <sup>a</sup> binary tape represents one byte from memory; thus, a frame contains two hexadecimal characters. The contents of <sup>a</sup> binary tape can be read directly into memory and used without conversion. <sup>A</sup> hexadecimal tape uses two frames per byte OE memory. The hexadecimal tape is in ASCII format and can be interpreted off-line by a hard copy device. The contents of this tape cannot be used by a computer without conversion to hexadecimal.

The data on a hexadecimal tape is blocked into discrete records, each record containing record length, record type, memory address, and checksum information in addition to data. <sup>A</sup> frame-by-frame description is as follows:

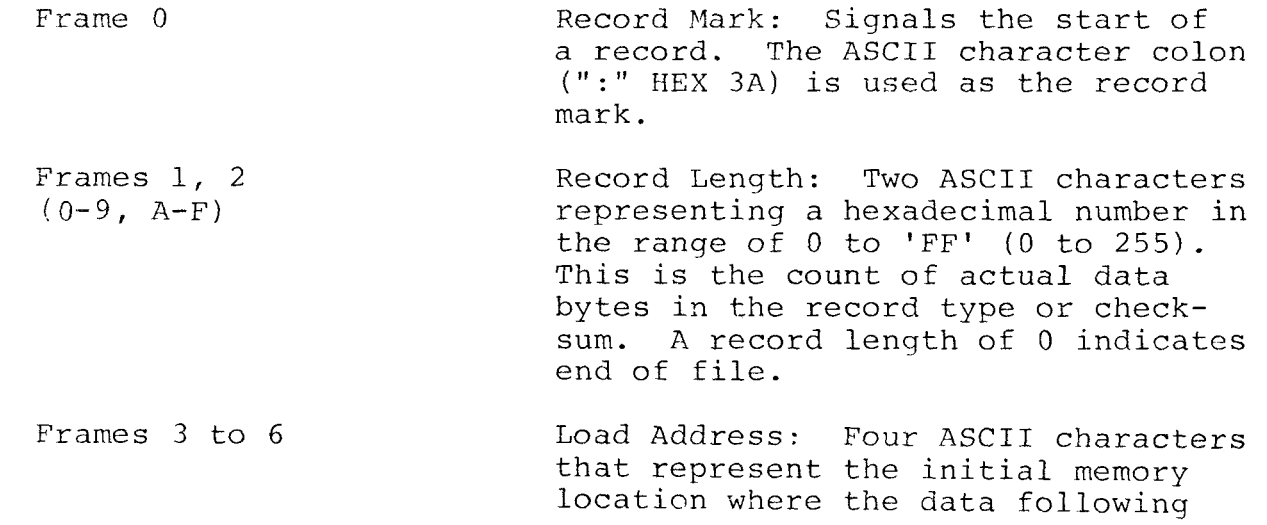

will be loaded. The first hard byte is stored in the location.  $\mathcal{L}_{\text{max}}$  . pointed to by the load address. succeeding data butes are isabel into ascending addresses. Frances 7, 8 Record Type: Two ASCII cha. actors. Currently, all records are twoe in This field is reserved for fature expansion. Frames  $9$  to  $9+2*$ Data: Each 8 bit memory word is (Record Length) -1 represented by two frames containing the ASCII characters (0 to 9, A to F) to represent a hexadecimal value 0 to 'FF'H (0 to 255).

Frames 9+2\* (Record) Checksum: The checksum is the Length) to 9+2\* (Record negative of the sum of all 8 bit  $Lenath + 1$ bytes in the record since the record mark (":") evaluated modulus 256. That is, if you add together all the 8 bit bytes, ignoring all carries out of an 8-bit sum, then add the checksum, the result is zero.

For example, if memory locations one through three contain 53PREC, the format of the hex file produced when these locations are punched is:

## :0300010053F8ECC5

A CROMEMCO binary tape with checksum is the same as the hexadecimal tape described above except, as mentioned, each frame contains one memory byte.

The following read-write commands are grouped as follows:

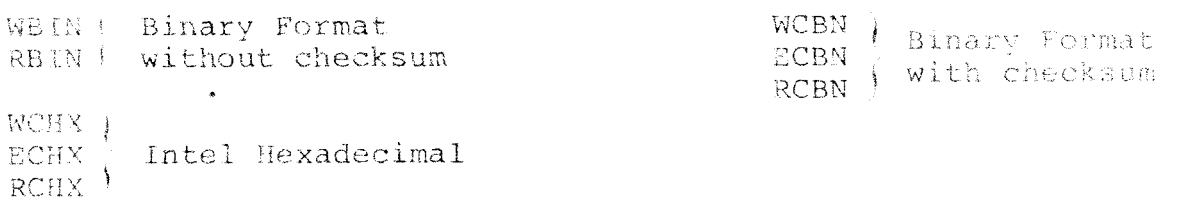

 $5.7773$ 

## Write Binary Tape

- jending-memory-address: [driver-WBIN, starting-address-in-memory, { showing memor  $\mathbb{R}^n$  and

A specific number of bytes starting at a given memory location are written on tape by the WBIN command. Each frame on the tabe will be an unmodified image of each byte from memory.

Example:

WBIN,IOOO,S2O Write 2C)H bytes from memory starting at location 1OOOH.

Read Binary Tape

ing-address-in-memory, (ending-memory-address), [driver-RBIN, startimg-address-im-memory, ) S length  $\int'$  name

<sup>A</sup> tape written by the WBIN command is read by the Read Binary Tape command. The contents of each frame will be read directly into memory without modification.

Example:

RBIN, 2000, 204F Read in 50H bytes starting at memory location 2O4F.

Write Checksummed Binary Tape

WCBN, starting-address-in-memory, {ending-memory-address} [driver-<br>' name]

The WCBN command allows the user to place a checksum at the end of <sup>a</sup> binary tape. The checksum <sup>13</sup> generated by summing up all the frames after the record mark.

Write EOF on Checksummed Binary Tape

ECBN, [driver-name]

After the WCBN command, an end-of-file is written by ECBN. The message ":" will be typed. A binary end-of-file cannot be interprete<br>for hard copy. for hard copy.

Read Checksummed Binary Tape

ing-address-i<br>' RCBN, starting-address-in-memory,  $\{$  ending-memory-address  $\}$ ,  $\{$  driver  $\}$ 

The RCBN command allows the user to validate the contents of <sup>a</sup> binary tape. A tape is validated by summing all the frames after the record mark; carries are ignored. This sum is compared to the checksum written previously at the end of the tape. If the two sums do not match, Write Checksum Hex Tape

```
WCHX, starting-address-in-memory, {ending-memory-address} [driver-<br>S length for the starting of the starting of the starting of the starting of the starting of the starting of t
```
The WCHX command will write an Intel hexadecimal tape with <sup>a</sup> checksum. The checksum is generated by summing up all the frames after the record mark. The sum ignores carries and is written as the last frame in the record.

Example:

**WCHX, 1000, S20** 

Thirty-two bytes (2C)H) starting at location 1QQC)H are written onto <sup>a</sup> tape. The contents are reformatted into Intel hex code.

Write EOF on Checksummed Hex Tape

ECHX, [driver-name]

After the execution of the WCHX command, an end-of-file is written by ECHX. The message ": $\emptyset\emptyset$ " (which is an end-of-file command in hex) will be typed.

Example:

ECHX  $: 00$ 

#### Read Checksummed Hex Tape

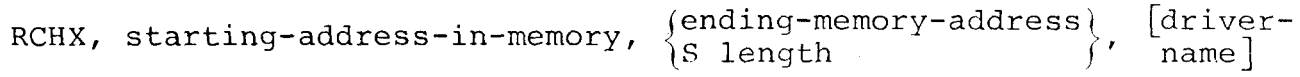

t

The RCHX command allows the user to validate the contents of an Intel Hexadecimal tape. <sup>A</sup> tape is validated by summing all the frames after the record mark; carries are ignored. This sum is compared to the checksum written previously at the end of the tape. If the two sums do<br>not match, the message "CS" is printed on the system I/O device.

## Section 4

## MEMORY ACCESS COMMANDS

Commands which enter, move, delete, or report on the contents of memory without regard to files or lines are classified as memory access commands.

#### Dump Memory

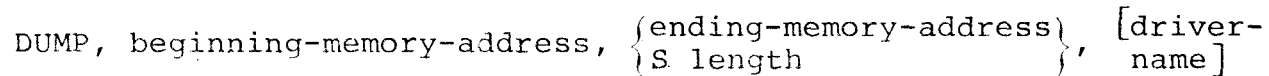

The result of a dump is listed in hexadecimal byte by byte. Each printed line contains a maximum of 16 bytes and is preceded by the memory address of the first byte. The two allowable command formats are demonstrated in the example below.

Example:

**DUMP, 0, S10** Dump 16 bytes of memory starting at location O. 0000: 02 00 01 AB FE C3 FB FE 00 7B FE 5F 54 41 32 54

DUMP, 0, 1D

Dump 1DH bytes of memory

0000: 02 00 01 AB FE C3 F8 FE 00 7B FE 5F 54 41 32 54 0010: 20 00 00 80 44 52 49 56 45 52 3F 6F 80 00

## Enter Memory

ENTE, beginning-memory-address, [driver-name]

The Enter Memory command allows the user to enter hexadecimal data starting at any memory location. A carriage control does not terminate the Enter Memory mode; thus, the user can continue to enter data line after line. The entry of a one to four digit number followed by colon will enter a new memory starting address. An attempt to enter an illegal byte will be reported as an ERROR after a line feed. All bytes up to the incorrect byte will be accepted. When using this command end the data input with a  $''/$ .

Single digit entries are filled with <sup>a</sup> zero on the left side while an entry of more than two digits results in having the two rightmost digits accepted.

Example:

ENTEvO Start entering data at address zero. <sup>12</sup> <sup>2</sup> 1415/ 12 2 141<br>DUMP, 0,3<br>0000: 12<br>ENTE, 0<br>12 2 141 OOOO: 12 02 15 The 2 has had a left zero added, and<br>15 was entered in the third bute <sup>15</sup> was entered in the third byte. ENTE,O í2 2 1415 23 44<br>6 3000: 17 20 <sup>6</sup> 3OQQ: <sup>17</sup> <sup>20</sup> i7 and 2C) will be entered in 3OOQ and 3001. / **ENTE, 1000** t2 23 24 55 ig 23 44 55 1G is an illegal entry DUFP,1OOO,S8 lOOt): 12 23 24 55 OO OO QC) (JO 55 was the last legal byte

Move Memory

 $\mathbf{X}^{\mathcal{A}}$ 

MOVE, beginning-sending-address, {ending-address } beginning<br>MOVE, beginning-sending-address, {c longth of move ! regeiving length of move  $'$  receiving address

The MOVE command moves <sup>a</sup> byte at <sup>a</sup> time. If either the sending or receiving field exceeds the highest memory location, wrap around will occur to memory location zero. Any character may be propagated through <sup>a</sup> section of memory having the receiving address one greater than the address location. After a move, the VMEM command is called automatically.

Examples:

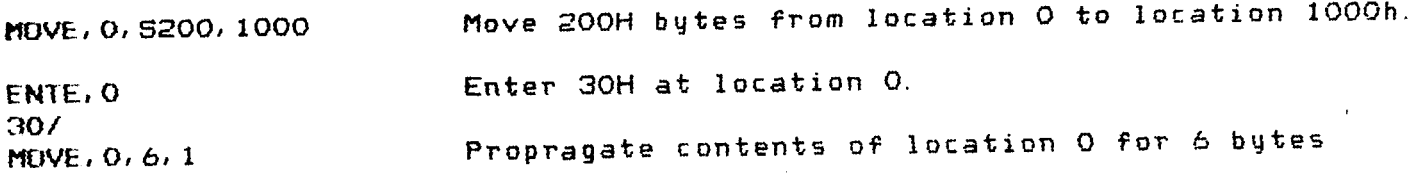

 $DUMP, O, B$ 

0000: 30 30 30 30 30 30 30 FB FE

Verify Memory

(ending-address) beginning-VMEM, beginning-sending-address,  $\left\{\right.$   $\left\{\right.$   $\left\{\right.$   $\left\{\right.$   $\left\{\right.$   $\left\{\right. \left\{\right. \$ S length address

The VMEM command matches the contents of a series of locations on a byte by byte basis. Whenever a mismatch occurs, the first location is given followed by its contents; followed by the contents of the second location followed by its address. At the conclusion of a MOVE the VMEM command is invoked automatically.

Example:

MOVE, 0, S1000, 1000

VMEM. 0, S1000, 1000

**ENTE, 444** Change value of 2 bytes, now areas should not verify 23 457 VMEM, 0, S1000, 1000 0444 23 FF 1444 Error in validation. 0445 45 E5 1445

## Print System RAM Area

PRAM

The bounds of the system RAM area are printed the PRAM command. Example:

> PRAM DOOO D23B

## Select Bank(s)

BANK, value

One or more banks on Cromemco memory boards can be selected with the BANK command. (When ROS is initialized, bank  $\beta$  is selected). Bank<br>relation can be altered either with the BANK command on by eutersting selection can be altered either with the BANK command or by outputting a byte to port  $40<sub>16</sub>$ . A particular bank n is selected by entering a byte with bit n high as shown in the table below.

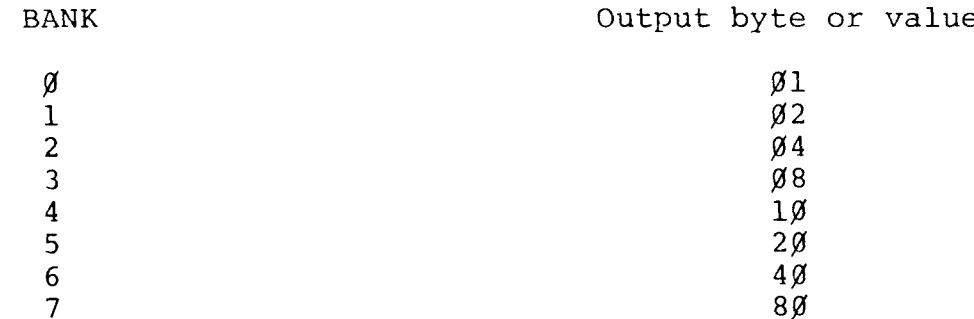

 $\sim 10^{11}$  m  $^{-1}$ 

More than one bank may be selected at the same time by adding the values for the banks.

Example:

B**ANK, 80<br>BANK, 88** 

Bank 7 is now on, all others are off Banks 3 and 7 are on

## Section <sup>5</sup>

## CUSTOM COMMANDS

Customizing allows the user to use his own set of mnemonic names. Those names may be one to four characters long. The user can equate any allowable name to <sup>a</sup> memory location. This name, when entered, becomes <sup>a</sup> command to begin execution at the designated memory location. Either <sup>a</sup> user routine or <sup>a</sup> system routine can be evoked. Customizing also allows the user to add his own name to call <sup>a</sup> monitor command. The list of custom names is dynamic and may be added to or contracted at any time.

Enter Custom Name

ECUS, custom-name, memory-address <sup>=</sup> transfer address

ECUS and RENA are the two commands that add custom names. ECUS is used to equate <sup>a</sup> one to four character custom name to <sup>a</sup> memory location. Whenever <sup>a</sup> successful entry is made, the system responds with the new system RAM boundaries.

Example:

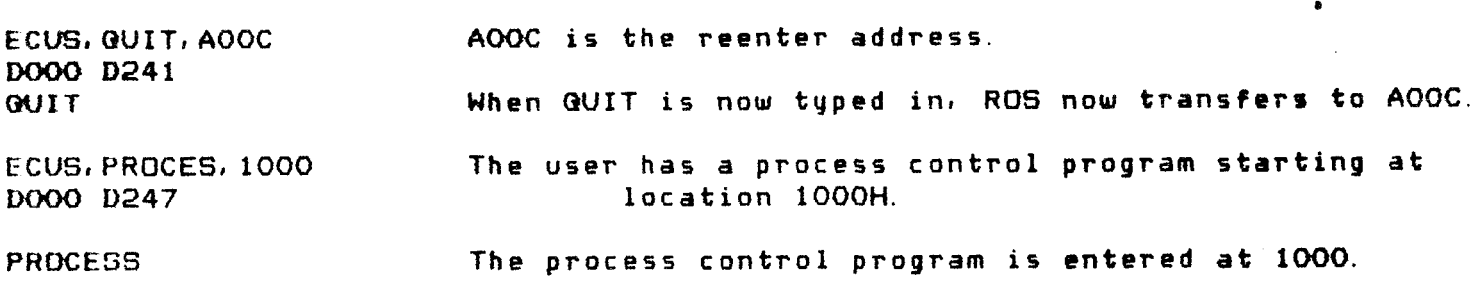

List Custom Name Table

LCUS, [driver·-name]

The LCUS command will list the names in the custom command table. Each name is followed by the transfer address associated with the name. For examples of LCUS see the section on DCUS.

0
DCUS, custom-name

The DCUS command deletes one custom name from the custom table each time it is used. The system RAM boundaries are given each successful deletion.

Example:

.

LCUS WIT AOOC PROC 1000 DCUS,PROCES DOOO D241 LCUS QUIT AOOC ECUS,AP,15OC) DOOO D247 ECUS,HATHX,2OOQ DOOO D24D DCUS, SUM ERROR SUM was not in the table.

Rename SYstem Command

RENA, system-command, custom-name

A duplicate custom name for a system command is obtained by using the RENA command. The RENA command is particularly useful when used to shorten the name of <sup>a</sup> frequently evoked routine.

Example:

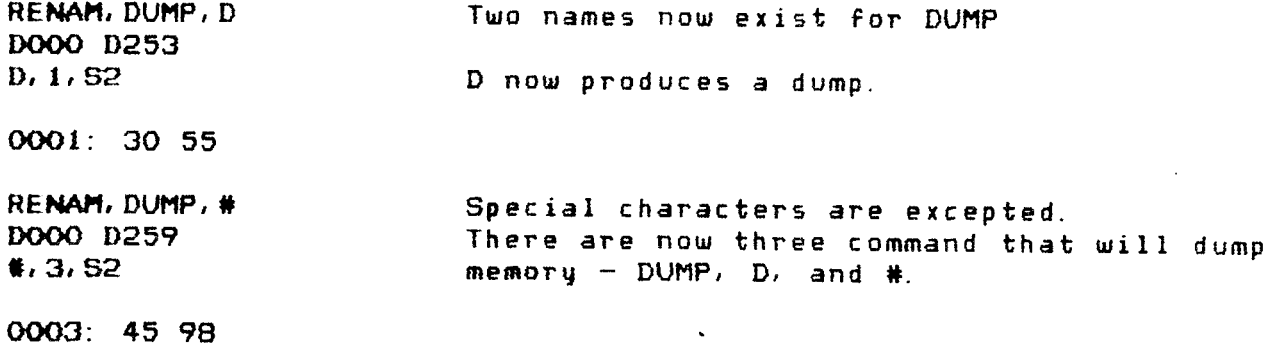

# Section <sup>6</sup>

#### ASSEMBLER COMMANDS

Assembler system commands enable the user to allocate memory for the symbol table and to control assembly options. An assembly with options allows the user to define the location of his source code and the destination of his object code.

Three assembly options ASMB, ASMO, and ASMU have the same format. The format is: Command, Parameter l, Parameter 2, Parameter 3. While Parameter l actual memory location for the assembled code, and Parameter <sup>3</sup> is an is the origin address of the assembly, Parameter <sup>2</sup> is the assembly option indicated by a digit 1 to 4.

The options available under Parameter 3 are indicated by the follow ing numbers. Option l gives <sup>a</sup> complete assembled listing. Option <sup>2</sup> will list errors only. Option 3 will print a symbol table after the visition of the visition of the ward of the will be a cross reference table in addition to listing. Option 4 provides a cross reference table in addition to assembly listing. The commands FORM and NFOR are used in conjunction with the formatting of an assembled listing.

# Print Symbol Table Allocatio

### PSTA

The PSTA command lists the beginning and end of the symbol table. At the beginning of <sup>a</sup> program the symbol table is initializeá to start at the end of the system RAM. The upper boundary is at address DFFF. Examples of PS'I'A are given under the STAB command.

#### Define Symbol Table Location

#### STAB

The STAB command can reallocate the symbol table in any memory area not occupied by <sup>a</sup> file. The first parameter following the command is the new beginning address of the symbol table. If the first parameter is omitted, the beginning address will default to the next memory location after the system RAM. The second parameter must always be given and is either the amount of memory allocated or the upper address.

Example:

PRAM Print system ram boundaries. DOOO DIEB PSTA Print symbol table boundries. DIEC DFFF STAB, O, 4FFF MEMORY ALREADY ALLOCATED **STAB. 0. 51000** 0000 OFFF This area available for symbol table. STAB, DFFF Default of first parameter is end DIEC DFFF end of sustem ram.

Assemble

ASMB, assembly-origin-addr, addr-assembly-code, assembly-option

The ASMB command assembles without user interaction with respect to the source or object allocation. However, the user does have the option of choosing four types of assembly listing. These options are described in the beginning of this section.

Example:

Complete assembler listing. ASMB, 1000, 4000, 1 CROMEMCO Z-80 ASSEMBLER V.2.0

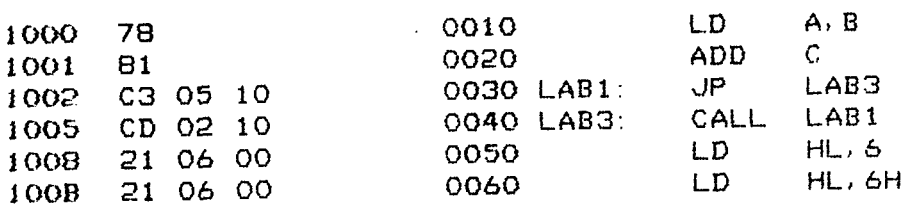

ASMB, 1000, 4000, 2 CRUMEMOD Z-80 ASSEMBLER V.2.0 List errors only

Assembler listing and symbol table ASMB, 1000, 4000, 3 CRUMEMCO Z-80 ASSEMBLER V. 2.0

 $\mathcal{L}$ 

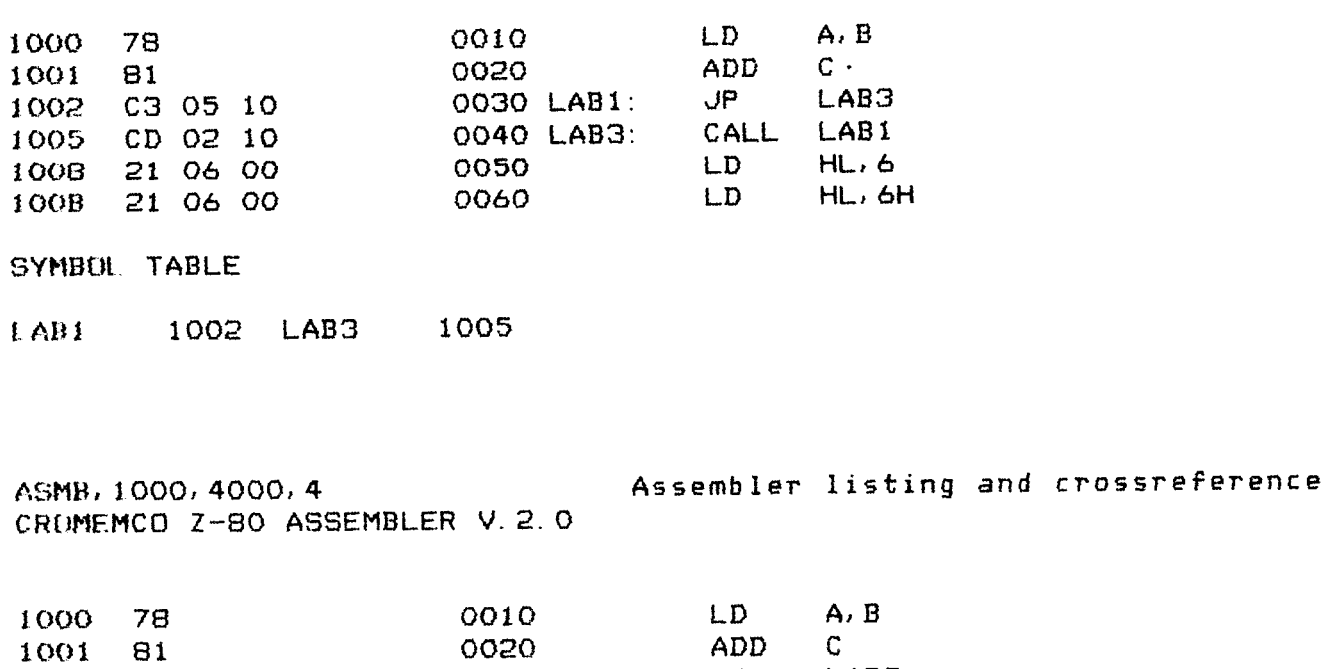

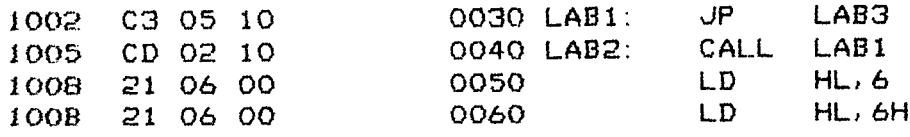

CROSS REFERENCE

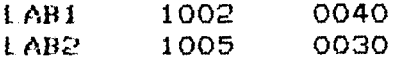

# Assemble with Options

 $\sim$   $\sim$ 

ASMO, assembly-origin-addr, addr-assembly-code, assembly-option

The ASMO command allows the user to specify devices (drivers) for<br>the assembly listing, the assembly source code, and the output driver. The user also specifies the form of the output to a device. The chart on the next page indicates the choices available to the user. The defaults for several options are given below.

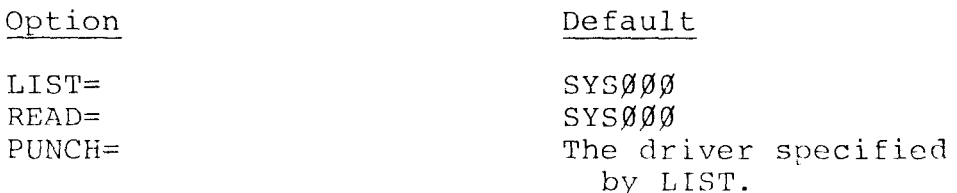

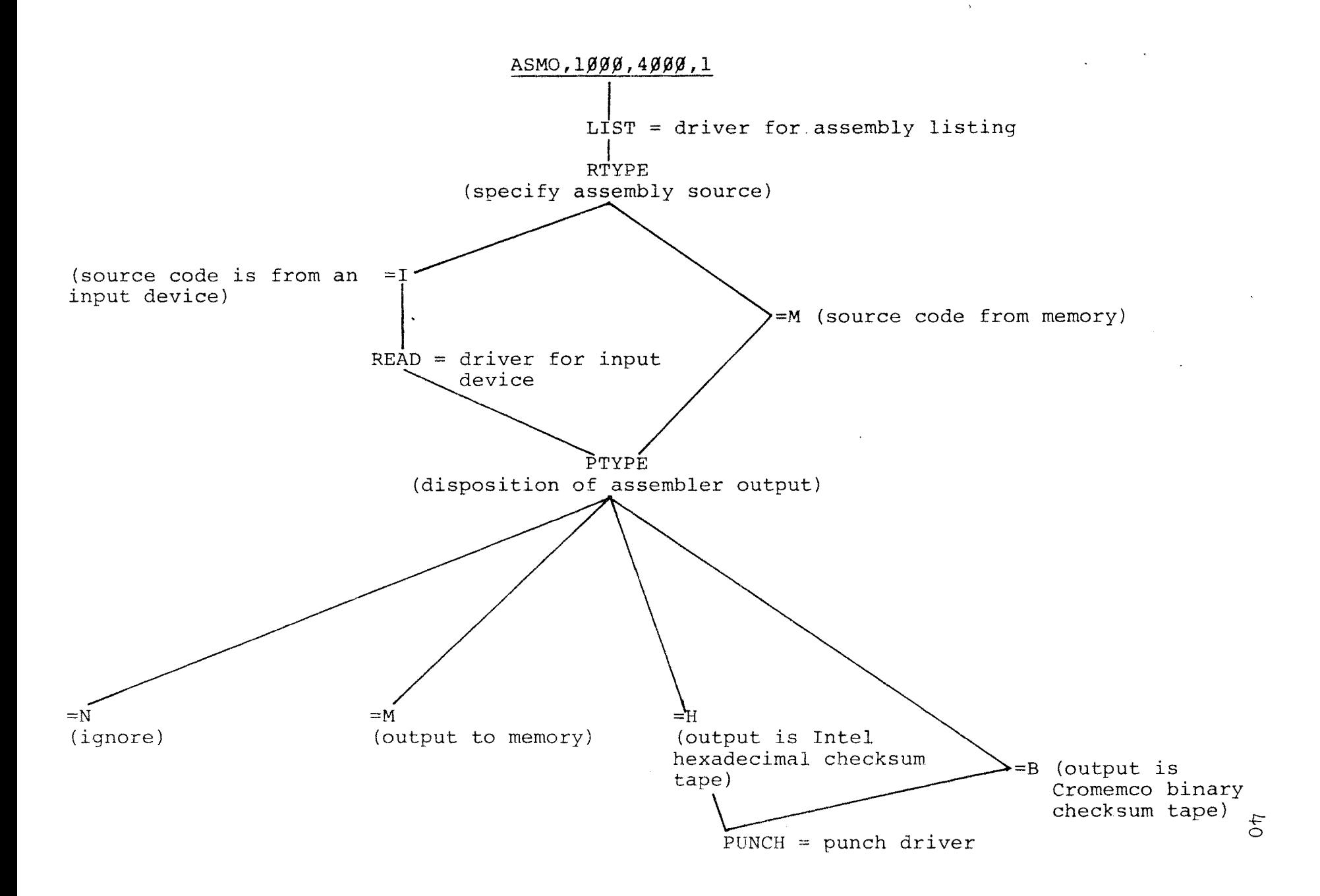

An attempt to enter an undefined driver will result in the question being repeated. When an output tape is requested by PTYPE, the assembly listing is first listed on the LIST device followed by the punching of the tape.

Example:

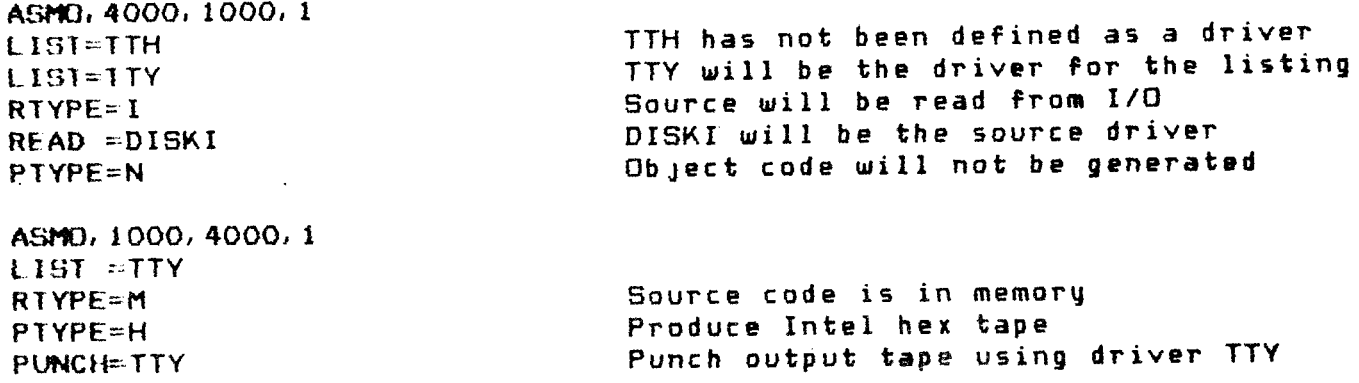

# Assemble Unnumbered I/O File

ASMU, assembly-origin-addr, addr-assembly-code, assembly-option

The ASMU command is identical to the ASMO command except that it will list unnumbered I/O files. Only I/O files may be unnumbered. When an unnumbered file is listed, numbers are placed at the beginning of each line. Numbered files are listed without modification by ASMU.

# Section <sup>7</sup>

# MISCELLANEOUS COMMANDS

# Execute at Given Address

\*

EXEC, address

The EXEC command transfers CPU control to the given address by executing an unconditional CALL instruction. A simple return to ROS the resident operating system, may be made if the user at the end of his subroutine insures 1) that the address popped onto the stack by the CALL is pointed to by the stack pointer, and 2) that the last instruction executed in the subroutine is a return, RET. Performance of the above steps allows execution of the next instruction in the main program.

#### Burn PROM

%

**PROM, starting-address,**  $\begin{Bmatrix} end-address\\ S. length \end{Bmatrix}$  destination address

<sup>A</sup> 2708 is burned by the PROM command using the Cromemco Bytesaver card. The starting address does not have to begin on a 1K boundary.<br>The resident operating system,  $ROS$ , will burn  $FF_{16}$  into unused areas. The unused areas are defined to be areas outside of the addressed areas but contained within a 1K block. The  $FF_{16}$  and the new data are written to the selected PROM <sup>360</sup> times to insure good programming.

To program <sup>a</sup> PROM, type the command PROM but do not depress the carriage return. Next, turn the program power switch on the Bytesaver to ON and then type carriage return. The front panel lights will<br>count down. When the light pattern becomes stable, your PROM is programmed. ROS now verifies that the PROM was correctly programmed. Incorrect programming is indicated by displaying the nonverifying addresses and their content in the same format as the VMEM command. Remember to turn the program power switch of the Bytesaver to OFF upon completion of the PROM command.

Example:

t

PROH.IOOO,S4O,6O40 Burn 2708 prom

DLNP.6O3O,S6O

~ 6CK3O: FF FF FF FF FF FF FF FF FF FF FF FF FF FF FF FF 6040: 30 30 30 30 30 30 30 30 53 OD OD 3C) 30 <sup>31</sup> 30 20 hO5O: 4C 44 20 <sup>41</sup> 2C 42 OD LEI 30 30 32 30 20 53 54 <sup>41</sup> 6060: 52 54 3A 4C 44 20 48 4C 2C 53 54 41 52 54 0D 1D 6070: 30 30 33 30 2Q 4A SO 20 53 54 <sup>41</sup> 52 54 3B 4A <sup>55</sup> 6OBO: FF FF FF FF FF FF FF FF FF FF FF FF FF FF FF FF

This listing shows that after the PROM command has been executed the PROM memory IC does contain information from address  $6040$  to address 607F (since in the PROM command it was specified to program a swath just  $40$  bytes wide). The rest of the PROM has not been programmed at all and thus reads "FF" in each address location, which is the unprogrammed state.

.

#### CHAPTER 3: CONVENTIONS AND PSEUDO-OPS

#### Formats

The most encompassing assembler format is shown below:

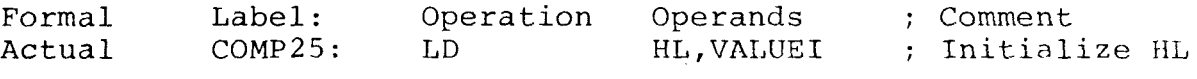

The label must be followed by <sup>a</sup> colon. The colon may be followed immediately by the operation or one or more blanks. Labels need not start in column one.

The maximum accepted length of <sup>a</sup> label is six alphanumeric characters. All labels must start with an almhabetic character. All labels in the label field must be followed by <sup>a</sup> colon. <sup>A</sup> label cannot be <sup>a</sup> register name.

# Correct Labels

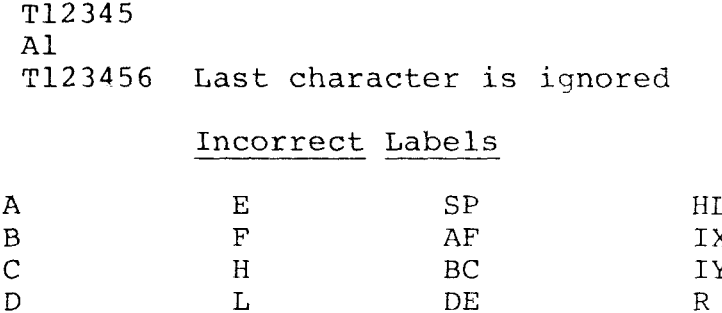

4A5B Starts with <sup>a</sup> numeric character

T.

An op-code may be preceded by <sup>a</sup> label. <sup>A</sup> space is not required between the label and the op-code. The op-code must be followed by at least one space. The operands must be separated by commas. The length is governed by the type of reference. <sup>A</sup> reference to <sup>a</sup> register pair is typically two characters. A label as an operand is up to six alphanumeric characters, and a numeric literal may not exceed FFFF hexadecimal. The op-code of an unlabeled code line may start in column 1.

Example:

# LE) HL.,14263: OPCODE (OPERATION) STARTS IN COLUMN <sup>1</sup> ; NUMBER IS BASE TEN-DECIMAL

All comments must start with <sup>a</sup> semi-colon. Comments need not be separated from the final operand by <sup>a</sup> space, although one or more spaces are permitted.

Example:

PRT4: BUT DATA, A; OUTPUT CONTENTS OF ACCUMULATOR PR14: OUT DATA,A : ; SAME EFFECT AS LINE ABOV

# Data Representation

Any number is used in assembler code defaults to decimal in the absence of a stated base. A number followed by an H is declared hexa decimal.

Example:

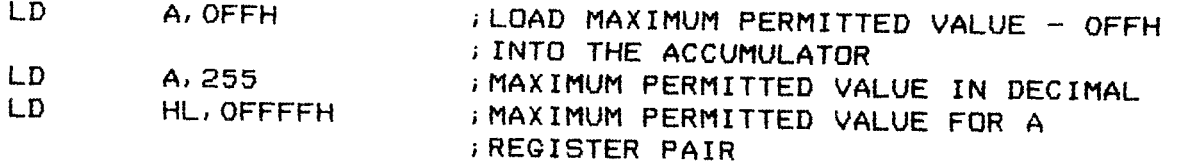

If <sup>a</sup> two byte operand exceeds 65,535, then <sup>a</sup> value of modulus 65,536 is returned without an error flag. Arithmetic expressions are allowed as operands. Computations are performed on both numbers and labels. The operations of addition, subtraction, multiplication, and division are allowed. The expression is evaluated from left to right. The expression 2 + 6 \* 2 will evaluate to 16

Example:

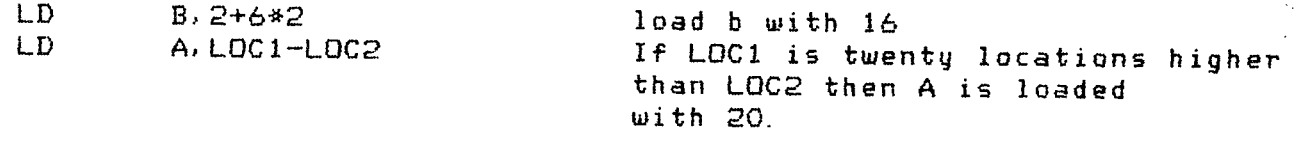

<sup>A</sup> "\$" references the address of the next instruction

and the state of the state

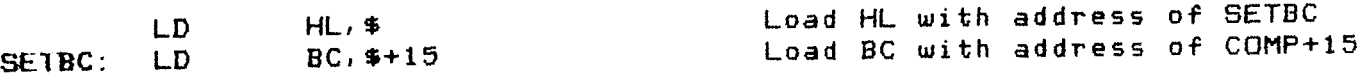

Assembler Listing Controls

TITLE

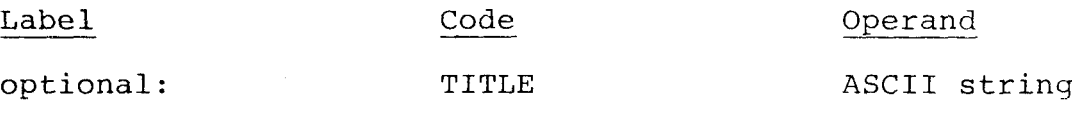

An operand of up to 80 characters will appear as a header on all successive pages until the occurrence of another TITLE command. The ASCII string is not enclosed in quotes. The label field in this command has no effect. TITLE causes an immediate EJECT.

Example:

EJECT

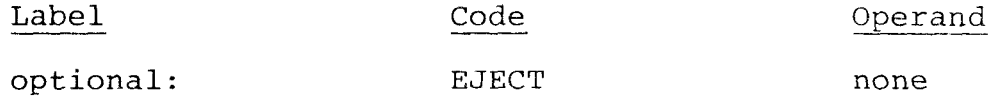

The EJECT command, which advances the paper to the top of the next page, is used for clarity in an assembly listing. <sup>A</sup> routine can be identified more clearly if preceded by an EJECT.

Data Structure

DEFS - D<mark>efine Stora</mark>g

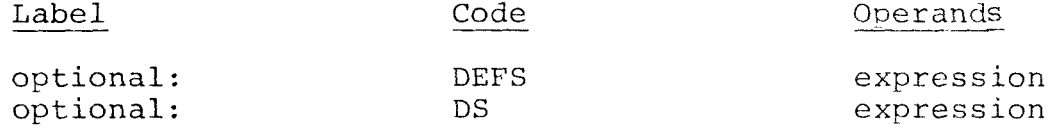

The define storage command reserves one or more bytes of storage. The numeric value of the operand determines the number of bytes reserved. Evaluation of the arithmetic expression is from right to left.

Example:

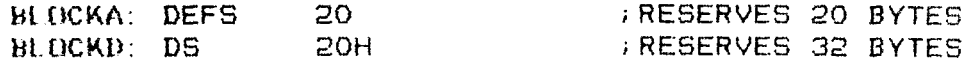

 $\lambda$ 

Define Storage (BYTE) DEFB

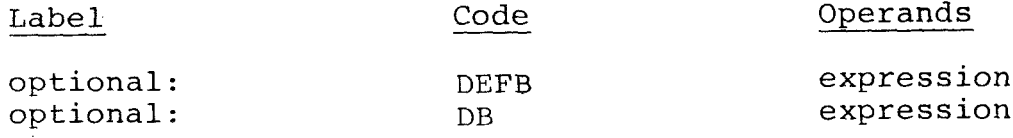

The define byte allows either <sup>a</sup> numeric expression or an ASCII string to be generated. The numeric expression must be in the range plus or minus 256. However, an ASCII string enclosed in quotes is valid.

\*

Example:

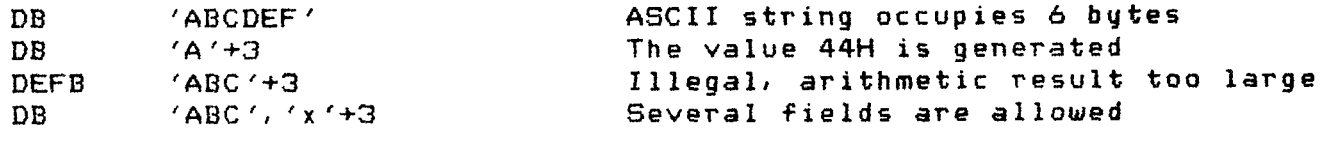

Define Storage (WORD) DEFW

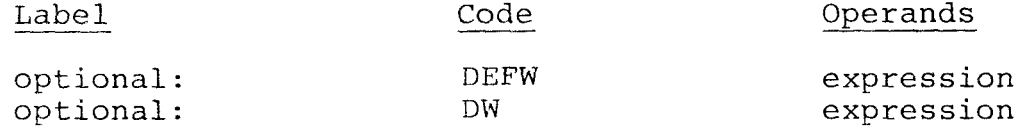

The define word allows <sup>a</sup> numeric expression or an ASCII string to be defined. <sup>A</sup> numeric expression which exceeds 65,535 will be evaluated modulus 65,536; overflow will be ignored. The ASCII string, enclosed in quotes, is limited to one word (two characters). The entire line may be filled with operands.

Example:

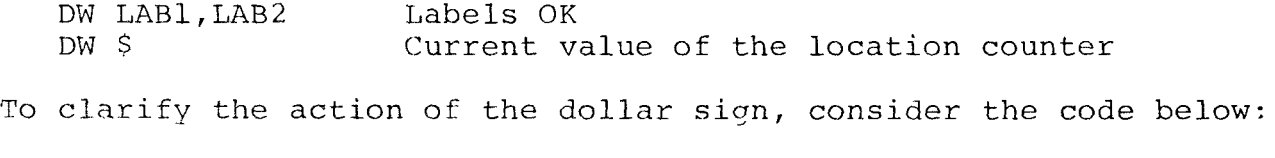

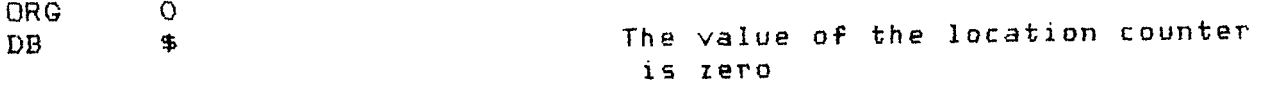

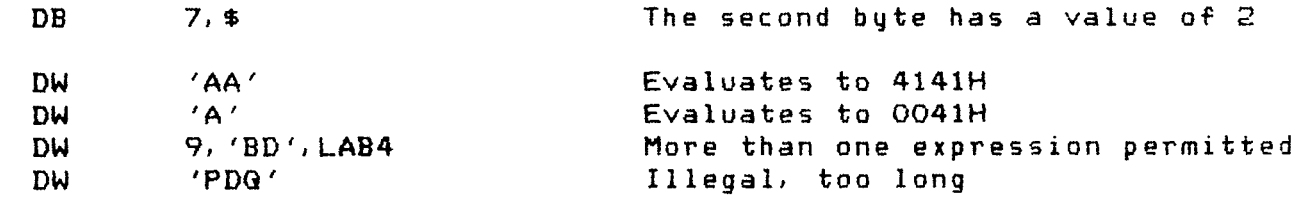

Assembly Directives

ORG – Origi

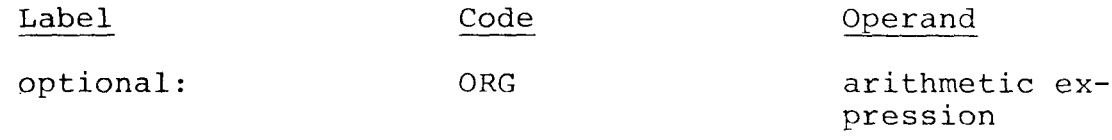

The ORG instruction sets the assembler location counter. The counter may be set to <sup>a</sup> value more than once during assembly.

Example:

.

ORG IOOH : LOCATION COUNTER IS SET AT 100H ADD A THIS INSTRUCTION ASSEMBLED AT 100H ORG 200H THE LOCATION COUNTER IS NOW 2QOH

EQU - Equat

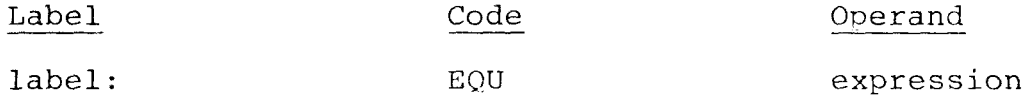

The label field is equated to the operand. An EQU instruction must have a label. The operand, if a label, should be a previously defined label. Any arithmetic expression is allowed. The EQU is global; once a label is defined, it is defined for the entire program.

Example:

LAB2: EQU LAB1<br>LABLE: EQU 12\*317 CQRRECT IF LAB1 PREVIOUSLY DEFINED  $12*317+4$ ARITHMETIC EXPRESEION ALLOWED

P

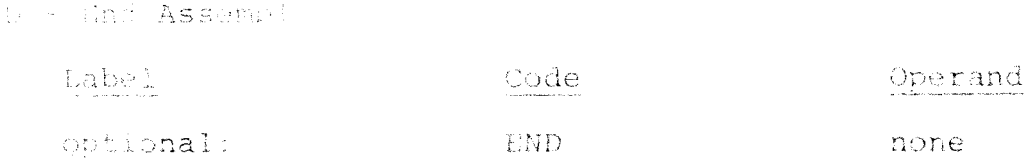

The UND command simply ends the assembly. A second way to end a problem is when reaching the end of a memory file: an end of file terminates assembly. A third way to end a program occurs with I/O files. When an I/O driver is first called, the carry flag is set. The setting of a carry flag indicates a rewind of a file such as a disk file. When the driver reaches the end of the file being processed, it returns a code to set the 2 flag (zero flag). When both the carry flag and the zero ilaq are set, assembly will be terminated.

#### CHAPTER 4: USEFUL SYSTEM SUBROUTINES

Selected system subroutines can aid the user in his programming. A list of useful system subroutines with short descriptions are given below. Before using any of the routines, index register IX must be loaded with the address of BASE. This address is found under Linkage to Common Routines.

#### **RESTRT**

This routine will restart ROS. ROS will be initialized providing that it was not initialized previously. The command mode is entered. This routine does not RETURN.

#### **REENTR**

The system is reentered without restarting. This routine is used when the user routines are ended. It does not return to the caller.

# CALINT

The resident operating system is initialized and a return is made to the caller.

# **ACCES**

This routine allows program access to all system commands. The HL register points to an input table. Each entry in the table is a command string followed by a carriage return. A byte of zero ends the table. If there is an error, this routine will not return to the caller.

The example below demonstrates a user routine containing two system commands, IODR and EXEC.

 $Example:$ 

# CRUMEMCO Z-80 ASSEMBLER V.2.0

2000 21 07 20 OOO1 START: LD HL, TABLE  $50$ 

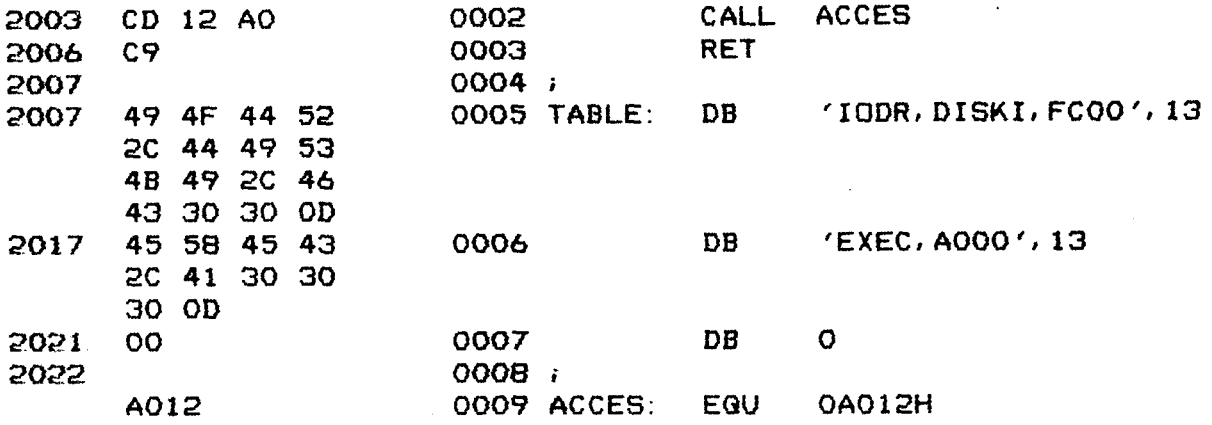

#### SYSOUT

This routine is the system output routine. To output <sup>a</sup> character to the current system output device, load the B register with the<br>character to be sent. Only the AF registers will be altered. This character to be sent. Only the AF registers will be altered. routine will not return if an ESCAPE is read from the input device.

### SYSIN

This routine will get <sup>a</sup> character from the current system input device. The character will be returned in the A and B registers. Only the A, F, and <sup>B</sup> registers are altered. This routine does not return if an ESCAPE is read from the input device.

# $P2HEX$

The contents of the HI, register are printed in hex on the system output device. Only AF and BC are altered.

### PIHEX

The contents of the <sup>A</sup> register are printed in hex on the system output device. Only the AF and BC registers are altered.

#### P2HEXS

This routine calls P2HEX and then prints <sup>a</sup> space.

e

 $51$ 

This routine calls PIHEX and then prints <sup>a</sup> space.

4

#### PRTNUM

This routine will output characters to the system output device. The HL registers are to be loaded with the address of the characters to be printed and the D register loaded with the number of character to be printed. Only the AF, B, and D registers are altered

#### READLN

This routine will read one line from the system input device using all editing features of ROS. The HL register will return pointing to the new line and BC registers will contain the length.

#### **GNAME**

This routine gets <sup>a</sup> six character name from the input line. This routine is used with custom commands to retrieve <sup>a</sup> name parameter from the input line. On input IY must point to the current position in the command line. This register has already been loaded when the custom command was executed. On output the Z flag will be set if there is a<br>default, DE will point to the six character name padded with blanks, default, DE will point to the six character name padded with blanks, and IY will point to the new position in the line.

### SIOTAB

This routine will search the I/O table. The name to be searched for is to be loaded into the DE registers before execution OF SIOTAB. On return from the routine the Z flag will be set if found and the HI<br>registers will point to the I/O parameters for the name found. reqisters will point to the I/O parameters for the name found.

### GTHEXM

This routine is used with the custom commands to retrieve a HEX VALUE parameter from the input line. Before calling the routine, TY must point to the current position in the line. This register has already been loaded when the custom command was executed. On return the Z flag is set if default has occurred. The HL register contain:<br>the HEX VALUE. This routine does not return on error. the HEX VALUE. This routine does not return on error.

#### GTDECM

This routine is the same as GTHEXM except the parameter in the custom command is decimal.

### ERROR

This routine prints the word ERROR on system output and then enters the command mode. This routine does not return.

#### **MSGOUT**

This routine is used to output a message to the system output device. The HL registers are to contain a pointer to the message. Characters are printed until a carriage return is found. Only the AF, B, HL registers are altered.

#### PRNTTB

The table pointed to by the HL registers is to be printed on the system output device. The user may want to refer to the section on Table Format.

#### COMPAR

The HL registers are to be loaded with a pointer to the first argu-<br>The DE registers must point to the second argument. The length ment. The DE registers must point to the second argument. of the compare is placed in the B register. When the routine returns the Z flag will be set if the two arguments were equal. If the first<br>argument was greater than the second argument, the carry flag will be<br>set set.

#### SEARCH

This routine searches the table pointed to by the HL registers. The<br>DE registers point to the name to be found in the table. On return, if DE registers point to the name to be found in the table. On return, if<br>the name is found, the Z flag is set and HL points past the name to its<br>parameters otherwise the Z flag is not set and the WI positions pair parameters. Otherwise, the Z flag is not set and the HL registers point past the last entry in the table.

#### LOOK

This routine has the same function as SEARCH exceot that if the name being sought is found, then HL points to the entry in the table.

# FILL

Execution of FILL fills each byte in a specified area of memory with<br>the value in the A register. The number of bytes to be filled is given<br>by the value in the BC registers and the starting address is contained by the value in the BC registers and the starting address is contained in the DE registers.

# CLEAR

This routine will clear <sup>a</sup> specified area of memory by loading spaces into each byte. The number of bytes to be cleared is given by the BC registers. The starting address is contained in the DE register pair.

#### MBLNK

This routine will move the data starting at a location pointed to by the HL registers to the area pointed to by the DE registers for a length specified by BC or until a delimiter is encountered. The Z flag<br>will be set if a delimiter stans the move surtem reutine CPIIM lists will be set if a delimiter stops the move. System routine CDILM lists the delimiters.

#### SBLNK

This routine increments the HL registers until they do not point to <sup>a</sup> space.

### **SCHAR**

This routine increments the HL registers until <sup>a</sup> delimiter is en countered. The delimiters are:

; , : + - / \* )

plus space and carriage return.

#### CMBLNK

This routine calls CLEAR and MBLNK.

#### CNUM

This routine checks the <sup>A</sup> register for <sup>a</sup> numeric character. The carry is set if not numeric.

# GETHEX

<sup>A</sup> hexadecimal number is fetched from memory and entered into registers DE. The first byte of the number is pointed to by registers BC<br>and the byte following the number is pointed to by registers HL. If and the byte following the number is pointed to by registers HL. an error occurs, e.g. <sup>a</sup> number that is not <sup>a</sup> valid hexadecimal number is encountered, the carry flag is set.

#### GDECM

A decimal number is fetched from memory and entered into register DE. The first byte of the number is pointed to by registers BC and<br>the byte following the number is pointed to by registers HL. If an the byte following the number is pointed to by registers HL. error occurs, e.g. a number that is not a valid decimal number is encountered, the carry flag is set.

#### LEADER

Seventy nulls are written to the system output device after <sup>a</sup> five second wait.

#### EINTEL

In this routine an end of file is written for an INTEL format tape. Carry prime, in the auxiliary flag register -  $F'$ , must be set for hex taoe. If carry prime is not set, then <sup>a</sup> binary end of file will be generated.

#### **CHKCUR**

This routine checks to see if a current input file is present. If<br>put file is present, the message: "NO CURRENT FILE" will be typed no input file is present, the message: "NO CURRENT FILE" will be typed,<br>and control will be returned to ROS. Otherwise, the routine will reand control will be returned to ROS. Otherwise, the routine will return to the user.

#### WINTEL

In this routine an Intel format tape is written. On entry, register D contains the record length, HL contains the address, IY points to stored data, and carry prime is set if hex data is used and reset,  $\emptyset$ , if binary data is used.

### PRTONE

In this routine one line of data is printed using assembler tabs. On entry HL points to the line. If the carry bit is set, the text without a line number is printed. When the carry bit is reset, Ø line<br>numbers are printed with the text.

#### GTSTNG

In this routine a string of characters is obtained by calling<br>CMBLNK. Refer to CLEAR and MBLNK for additional parameter information. HL is then incremented until pointing at a comma or carriage return.<br>Also, the routine puts the contents of HL in IY.

#### INTTAB

This routine initializes the routine GTENT. When entered, HL must point to the table.

### GTENT

In this routine an entry is obtained from <sup>a</sup> table whose position is pointed to by HL. HL returns pointing to the next entry in the table. The Z flag is set at the end of the table

#### FUPACK

In this routine the four packed decimal digits in the DE registers are unpacked into the area pointed to by the HL registers.

# AFPACK

The four decimal digits in the DE register are added to the four decimal digits in the HL registers. The result is left in HL and the carry is set if the result is greater than 9999.

# FPACK

The four decimal digits pointed to by the HL registers are packed into the DE registers.

#### CDILM

This routine checks <sup>a</sup> specific byte to see if it is <sup>a</sup> delimiter. The delimiters are:

; , : + - / \* )

plus space and carriage return. HL is loaded with the pointer to the character to be tested. The <sup>Z</sup> flag will be set if the character is <sup>a</sup> delimiter.

#### ADDAHL

The A register is added to the HL registers. The result is left<br>in the HL reqisters, and the carry flag will be set if overflow occurred.

# SPACnn

This set of routines will print nn spaces to the system output device. Only the AF and <sup>B</sup> registers are changed.

# CHAPTER 5: WRITING I/O ROUTINES

The IODR command may be used to change I/O drivers. The input driver address and output driver address are the first and second parameters following the driver name (see List I/O Drivers). By changing the parameter addresses the user may reference his own I/O drivers.

# System Input Drivers

A standard input driver routine first checks to see if a character is ready to read. If a character is not available, the A register is zeroed, the carry flag cleared, and the routine returns. If there is a character available, it will be read into the A reqister and the carry flag will be set. All registers except AF must be preserved. A return is now made to the system. The example below shows a system input driver.

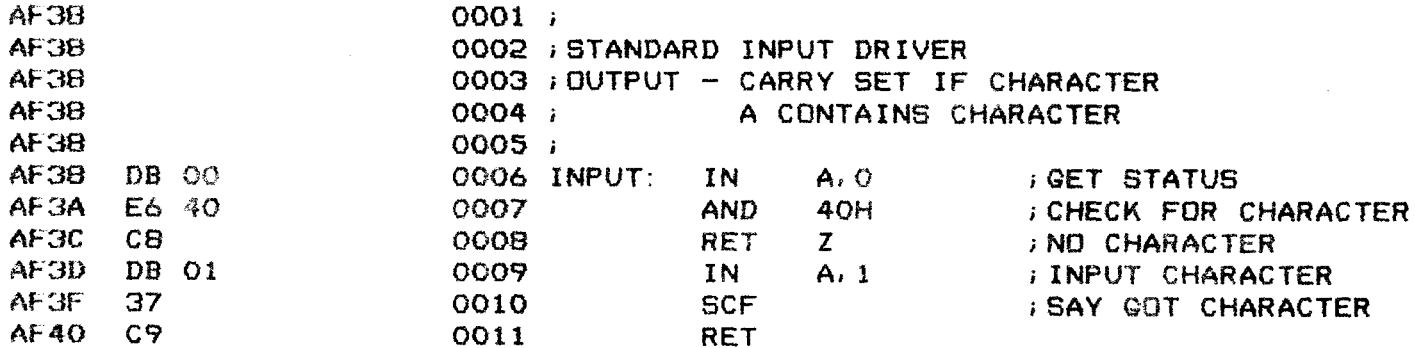

# Assembler Input Drivers

An assembly input driver differs from a system input driver in handling flags and in accepting input from an external device as de-If on entry to the input driver the carry flag is scribed below. found to be set, a rewind of the input file is to be executed. For example, if the input file is paper tape, the tape will be started The input routine does not return until a character is over again. received. The character is read into the A register, then the Z flag is cleared, and the routine returns. When an end of file is sensed, the Z flag is set before a return. All registers must be preserved.

In the input example below a carry flag is not used. When using the teletype, the operator knows where to start loading the tape; rewinding is not possible on a teletype, so a flag is superfluous. However, a set carry flag could have been used to display a message. On the other hand, if the file were a disk file, the carry flag could be used to rewind the file. In the example a control Z, lA hexadecimal, is used to indicate the end of the file. If the END pseudo-op code is used in the source code, a control Z is not necessary.

Example:

CROMEMCO Z-80 ASSEMBLER V.2.0

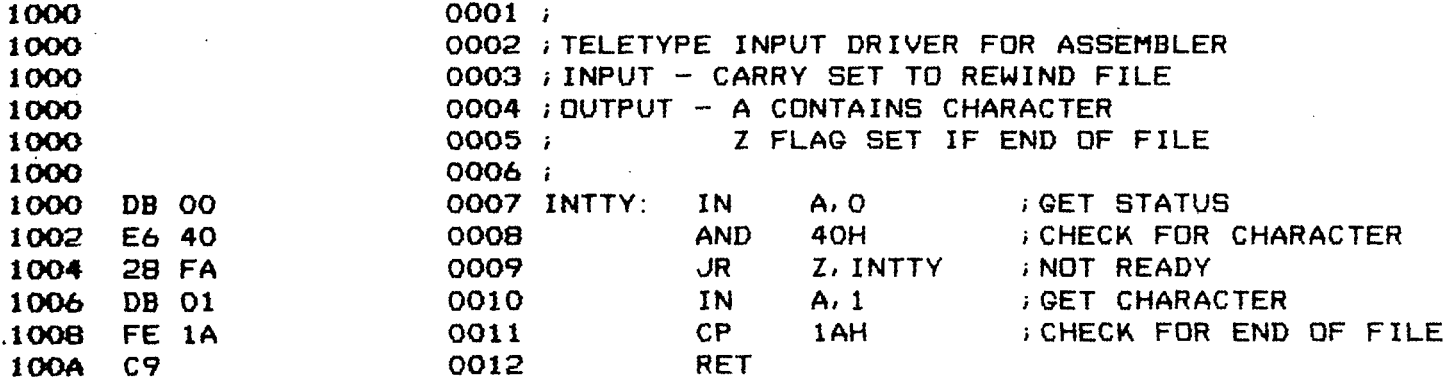

#### Output Drivers

The output driver expects the character to be written to be in the B register. When the output driver returns, the A and B registers should both contain the output character. All other registers must be preserved.

Example:

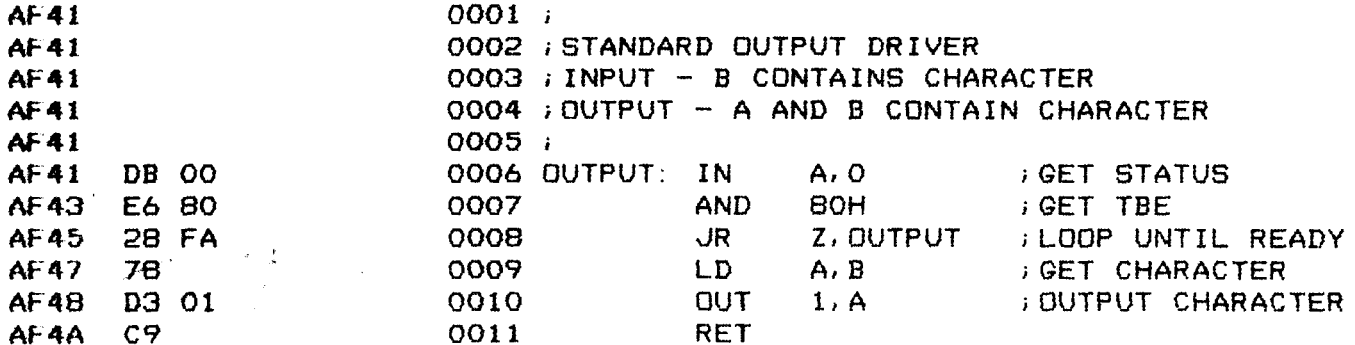

# APPENDIX A

# Custom Commands with Parameters

Custom-name,  $[Parameter-1]$ ,  $[Parameter-2]$  . . . Input line

· ''⊄∗

Before accessing the contents of the parameters listed above the user first equates his custom-name to the entry point of <sup>a</sup> routine. When the custom-name is executed, a call is made to the user routine<br>and register IV will point to the first parameter in the input line and register IY will point to the first parameter in the input line. The user may now call system subroutines (see Useful System Subroutines). The system subroutines can perform tasks such a checking the existence<br>of the parameters or retrieving the contents of a parameter. Before of the parameters or retrieving the contents of a parameter. Before<br>using any of the system subroutines, IX must point to BASE. The address using any of the system subroutines, IX must point to BASE. of BASE is obtained from Linkage to Common Routines (list is given in Appendix G).

 $\mathcal{L}(\mathcal{A})=\mathcal{L}(\mathcal{A})$  . As a set of the set of the set of the set of the set of the set of the set of the set of the set of the set of the set of the set of the set of the set of the set of the set of the set of the

# APPENDIX B

#### Using Parameters in the Command Line

In the code shown below the user ultimately references <sup>a</sup> routine EXAM which will receive parameters from the command line. EXAM uses several system routines. The first routine attempts to find the location of the parameters pointed to by the IY register. If the parameter is not found, an error message routine is called. The third routine retrieves the contents of the parameter. In the sequence of events the user first loads, perhaps via paper tape, <sup>a</sup> routine PLOT into the starting memory address  $1000$ H. Then the custom command PLOT is equated to the location  $1000$ .

# ECUS, PLOT, 1000

Eventually, the user executes the command PLOT

#### PLOT, X, Y

When PLOT is called, the IY register will point to the first parameter, X. The routine PLOT contains two calls to EXAM.

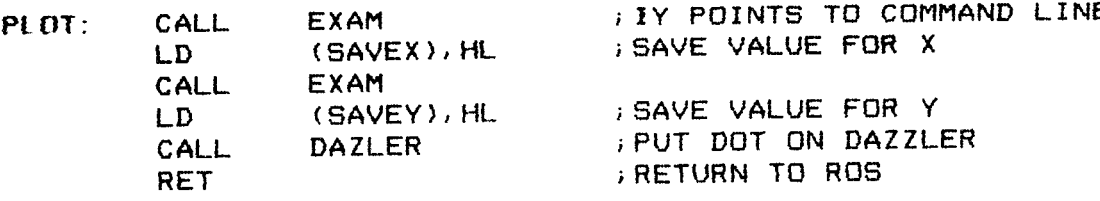

The subroutine EXAM is given below. The circled numbers refer to commentary about each instruction.

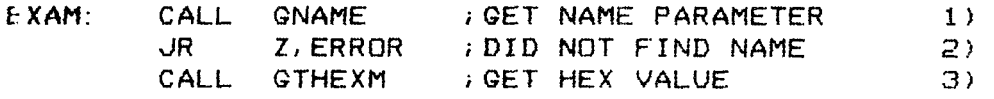

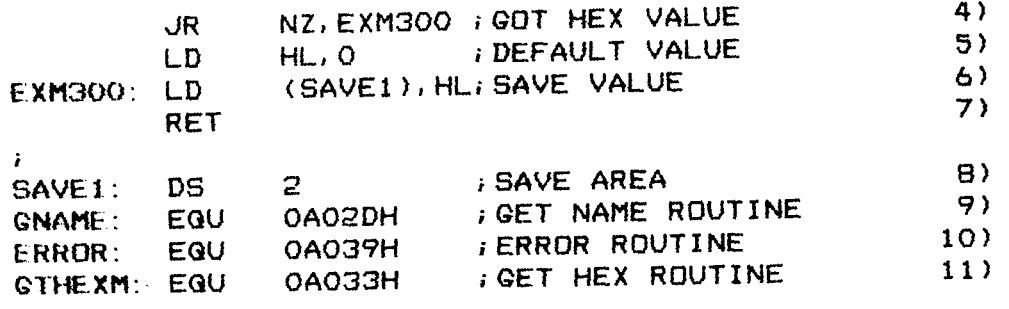

1) A call is made to the system routine GNAME. Before the call the user equates 9) GNAME to the address found under Linkage to Common Routines in appendix H. The GNAME subroutine, as described under Useful System Subroutines, will<br>attempt to find the address of the parameter pointed to by<br>IY. If the search is successful. DE will contain the addres If the search is successful, DE will contain the address of the parameter, and the IY pointer is advanced to the next parameter. An unsuccessful call is indicated by the Z flag.

2) When the Z flag is set, a jump is performed to the syste subroutine, ERROR. The ERROR subroutine prints or displays the message "ERROR".

3) If a parameter is a hexadecimal value, the GTHEXM will place this value in the HL register. Failure to return the value is indicated by setting the <sup>Z</sup> flag.

4) Jump to  $EXM3\cancel{00}$  if hexadecimal value is returned to HL.

5) <sup>A</sup> hex value was not returned to set HL to zero to signify failure, to user.

6) The HL reqister is freed for other uses by transferring the hexadecimal parameter to memory location SAVEI.

7) Return to caller.

9), 10), li) Establish address for all system routines used by using the Linkage to Common Routines table.

# APPENDIX <sup>C</sup>

#### User Loading Instructions

I/O

ROS has the unique feature of initializing the baud rate of your I/O board. If you have a Cromemco TU-ART serial I/O board, ROS will initialize your I/O for baud rates of 9600, 2400, 300, 150, or ll0. Other manufacturers have I/O boards which have software control of baud rates, consult their user manual to find out if they have this caparate<mark>s, consult their user manual to fin</mark>d out if they have this capa<br>bility. When ROS is initialized, hit the carriage return key sever bility. When ROS is initialized, hit the carriage return key several<br>times until the ROS message is printed...This allows ROS to determine times until the ROS message is printed. This allows ROS to determine the correct baud rate. The I/O board which you use must conform to the drivers which can be found in Chapter 4.

#### PROM

First load the eight PROMs into your Cromemco BYTESAVER, making<br>that you get the PROMs correctly placed. These PROMs have been sure that you get the PROMs correctly placed. preprogrammed and contain the Resident Operating System, ROS. Address your BYTESAVER at location ØAØØØH; this is done by using the DIP switch. For technical details refer to the BYTESAVER instruction manual.

On your Cromemco ZPU card install a jumper wire connecting the<br>ins marked "jump enable". Set the jump address switch to A. By two pins marked "jump enable". Set the jump address switch to A. following the instructions in the next paragraph an automatic transfer will be made to the ROS. The jump enable section in your Cromemco ZPU manual gives complete details on the automatic jump feature.

Insert the BYTESAVER and ZPU cards into the computer. Turn the power on and depress the run switch. When either the power is applied to the system or reset is depressed, control will be transferred to the Cromemco ROS. Depress the carriage control several times until the message: "CROMEMCO ROS V.2.0." is displayed.

#### PAPER TAPE

Appendix I gives the full instructions for loading the Cromemco ROS from <sup>a</sup> paper tape. The paper tape has been supplied in Cromemco's binary checksummed tape format to insure high reliability.

# APPENDIX D

# Special Functions of Keys .

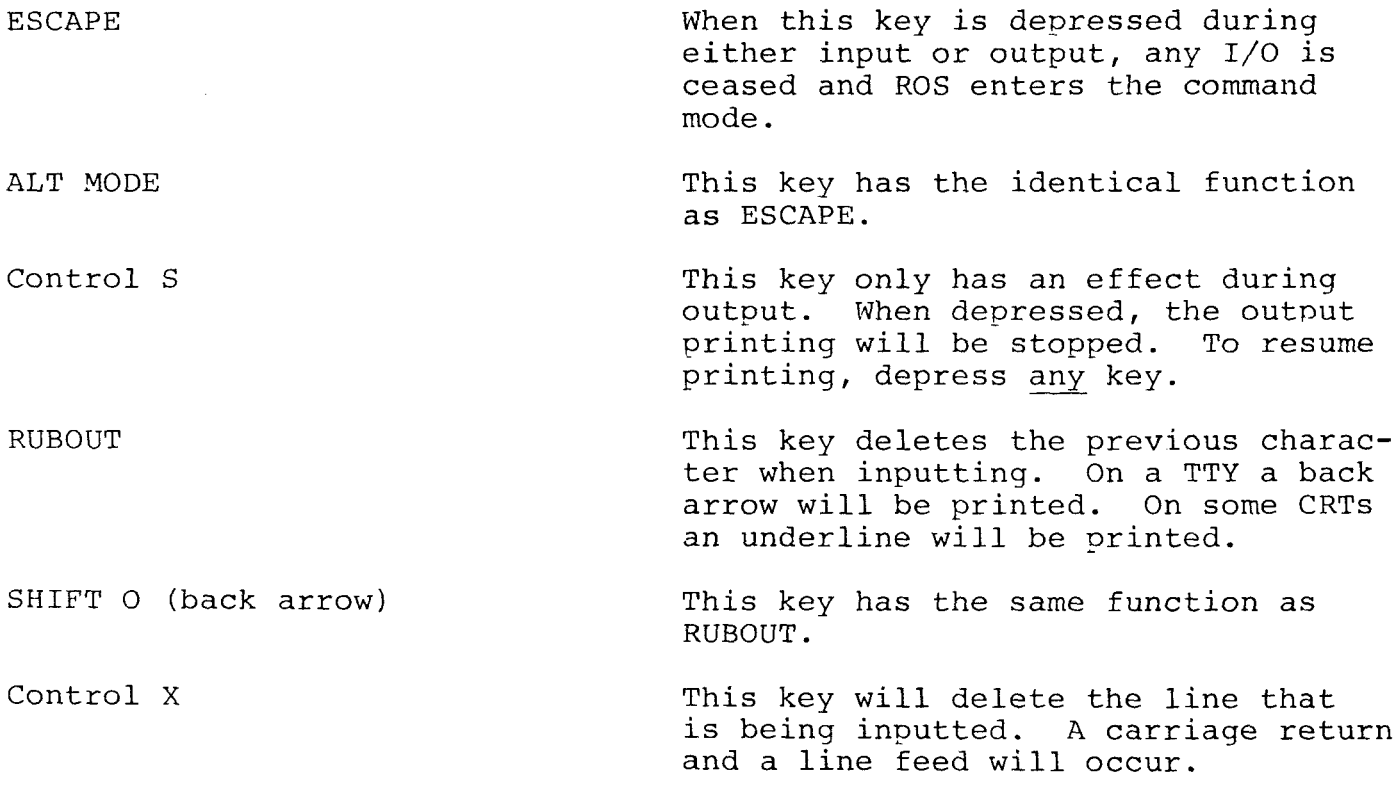

# APPENDIX E

#### Error Messages

ERROR This is a general message for any error condition not covered by more specific error messages. FILE ERROR This message is given by VFIL command to say that the file contains an error. Example: 3843 FILE ERROR FILE FULL This message is given when the current file cannot contain the new line. NO CURRENT FILE This message is given when an opera-<br>tion which automatically references <sup>a</sup> current file is tried when no file has been made current. FILE TOO LARGE THIS message is given by the VFIL<br>command to indicate that the file is larger than the space allocated for it. DUP. NAMES This message occurs when trying to create <sup>a</sup> new file with <sup>a</sup> name al- ready used by <sup>a</sup> previous file. NO MORE ROOM This message is given when there is no room left in the system RAM. OK This message is received after the paper tape is read correctly. CS This is received when <sup>a</sup> checksum error is detected from the paper tape record.

This message is received when a memory error occurs while reading checksummed tape.

SYMBOL TABLE FULL This message is given by the assemble when no space remains for an entry in the symbol table.

 $\sim$ 

# APPENDIX F

# Table Format

Whenever a system subroutine uses a table, a particular format is followed. It is important for the user to understand this format when using <sup>a</sup> system subroutine. Some of these subroutines are PRNTTB, SEARCH, LOOK, INTTAB, and GTENT. The first byte of the table contains the length<br>of the compare argument. The second byte of the table contains the length of an entire entry. The table is ended with <sup>a</sup> byte of zero.

Example:

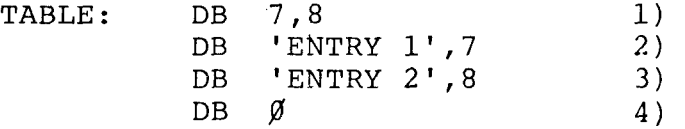

l) Each argument is seven bytes long, e.g. 'ENTRY l' is seven bytes. Each entry is eight bytes. The seven adds one byte.

2), 3) Two seven byte arguments and their corresponding values seven and eight.

4) End of table.

# APPENDIX G

System RAM

SYSTEM RAM

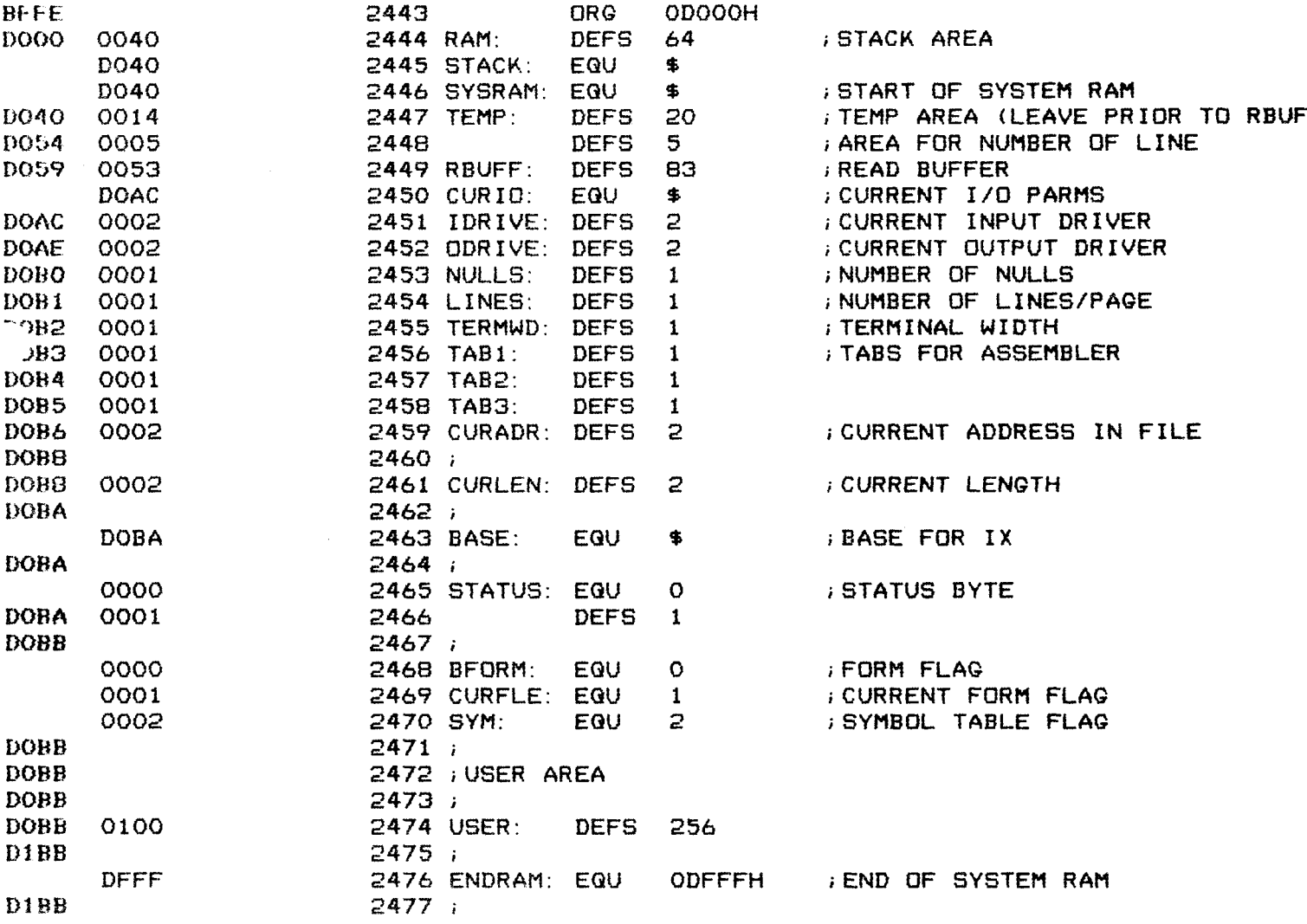

 $\langle \rangle$ 

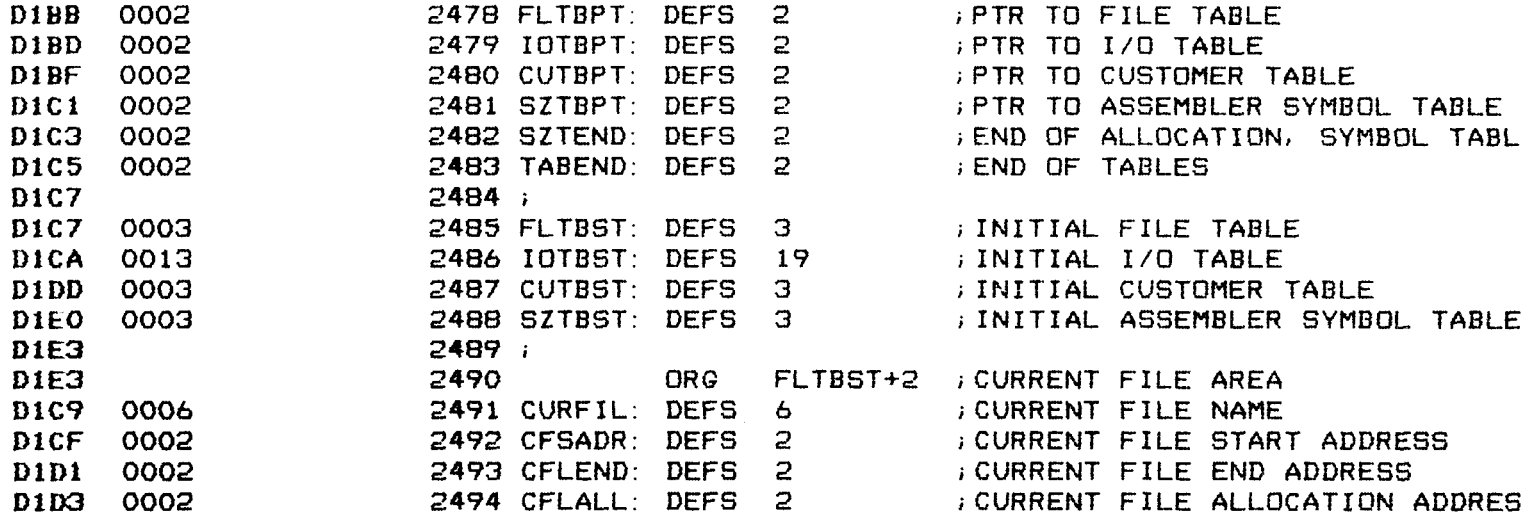

# APPENDIX H

# Linkage to Common Routines

LINK 10 SYSTEM

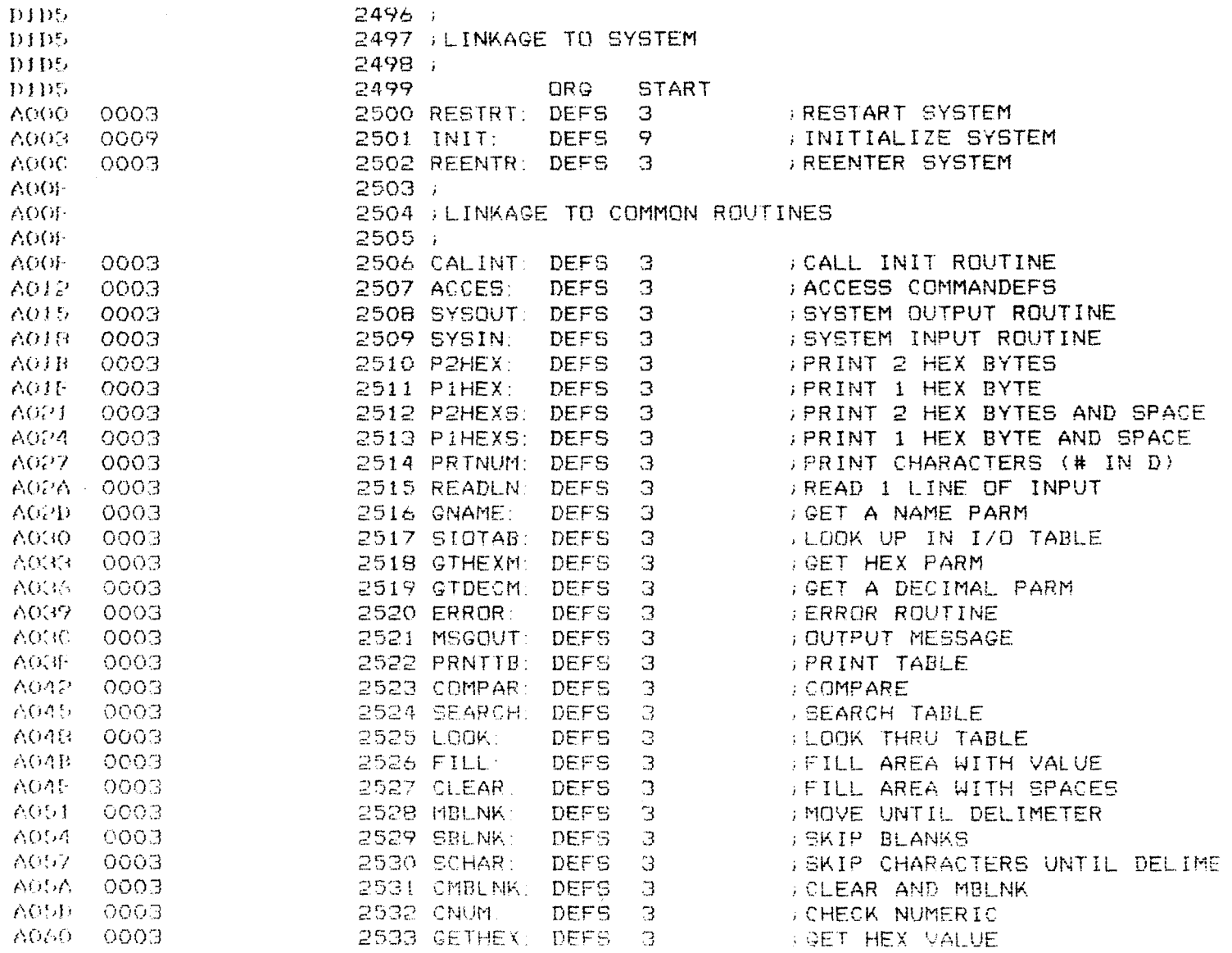

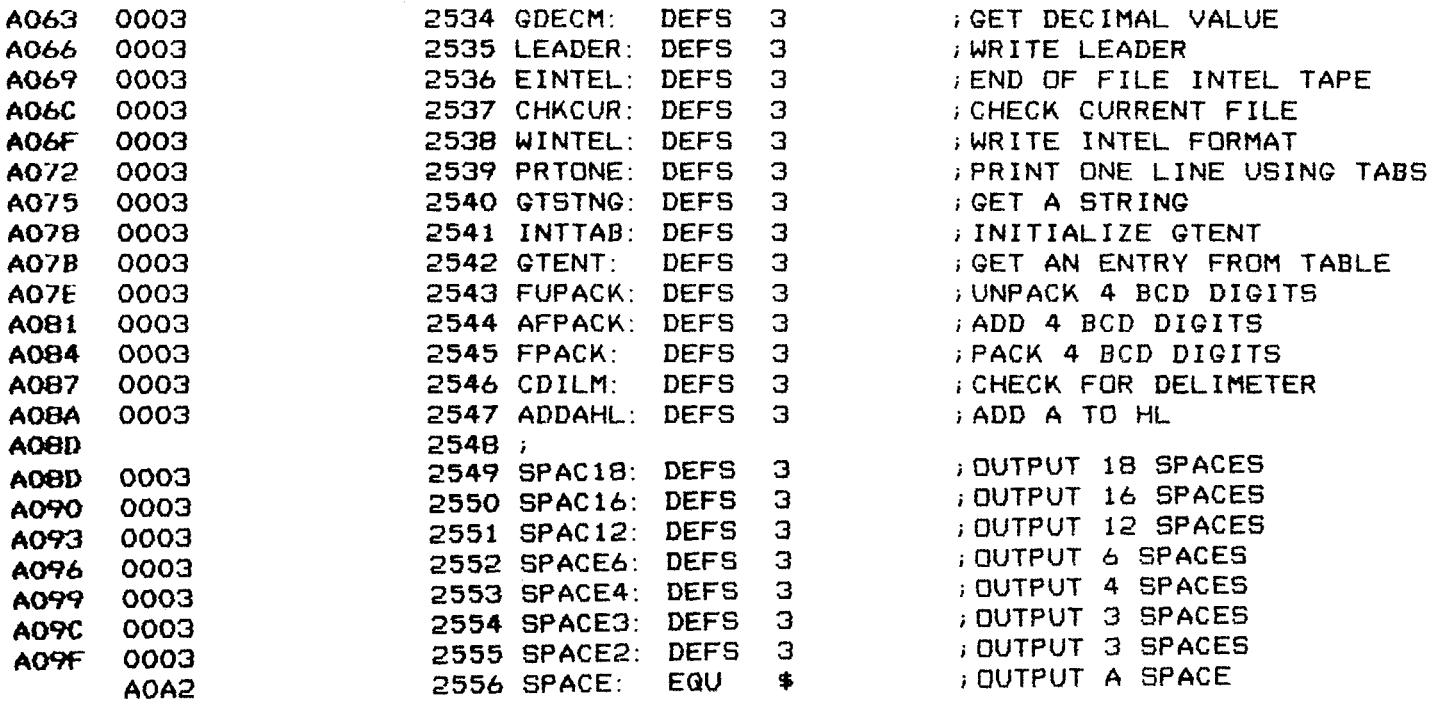

 $\mathcal{L}_{\text{max}}$  and  $\mathcal{L}_{\text{max}}$ 

į,

 $\epsilon_{\rm g}$ 

 $\cdot$ 

# APPENDIX I

Paper Tape Loading Instructions

# CRUMEMCO Z-80 ASSEMBLER V. 2.0

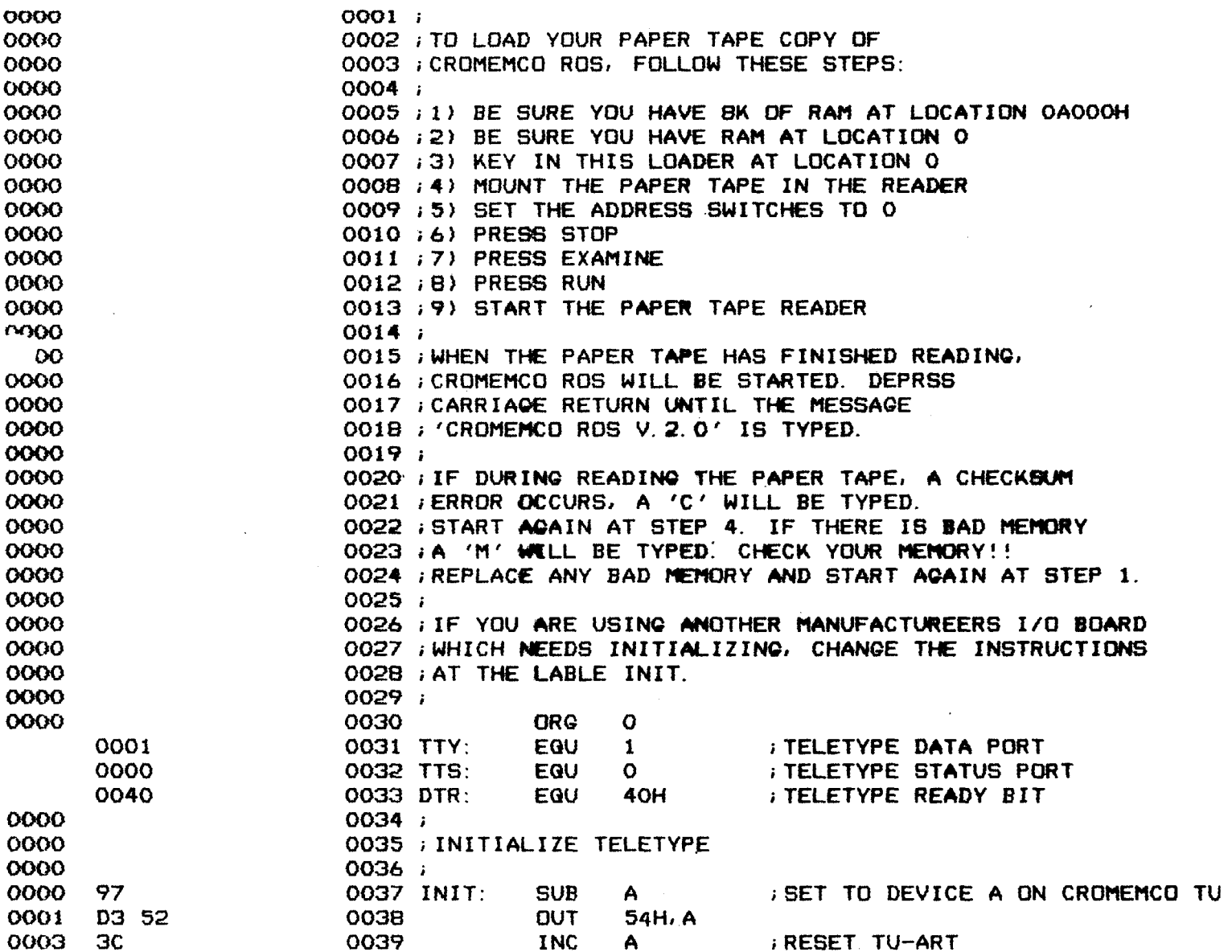
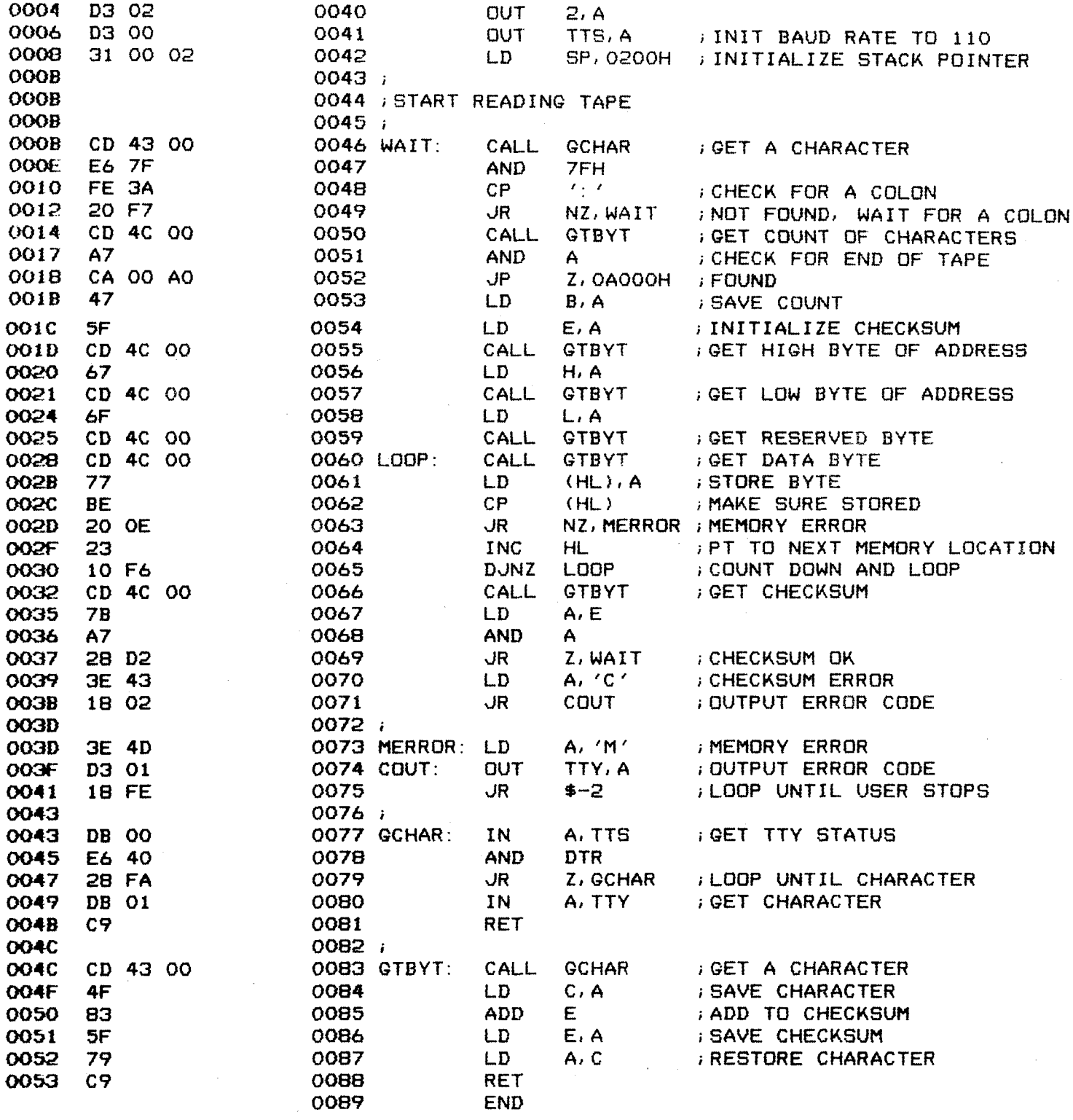

 $\hat{\mathcal{A}}$ 

APPENDIX J

Glossary

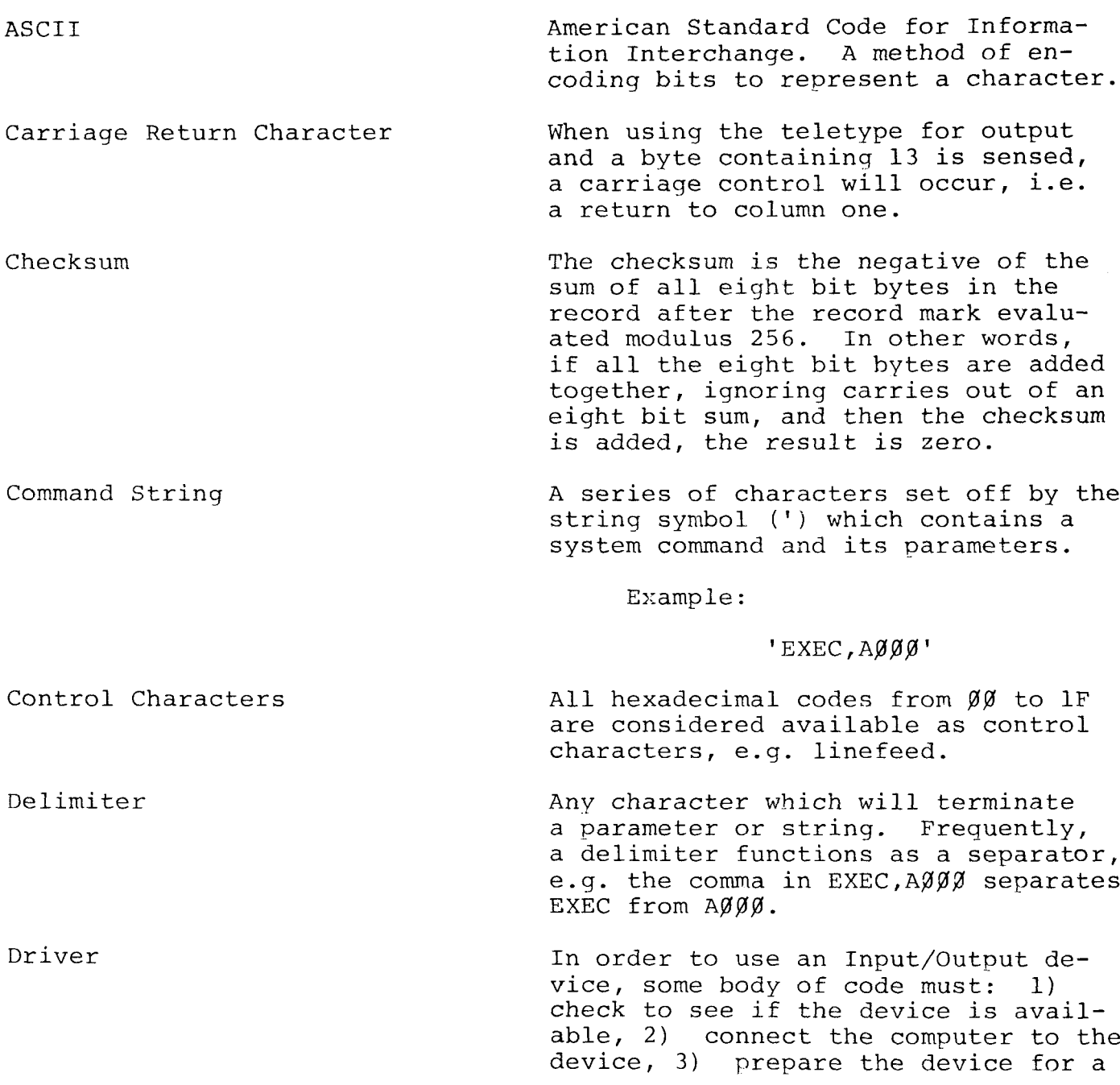

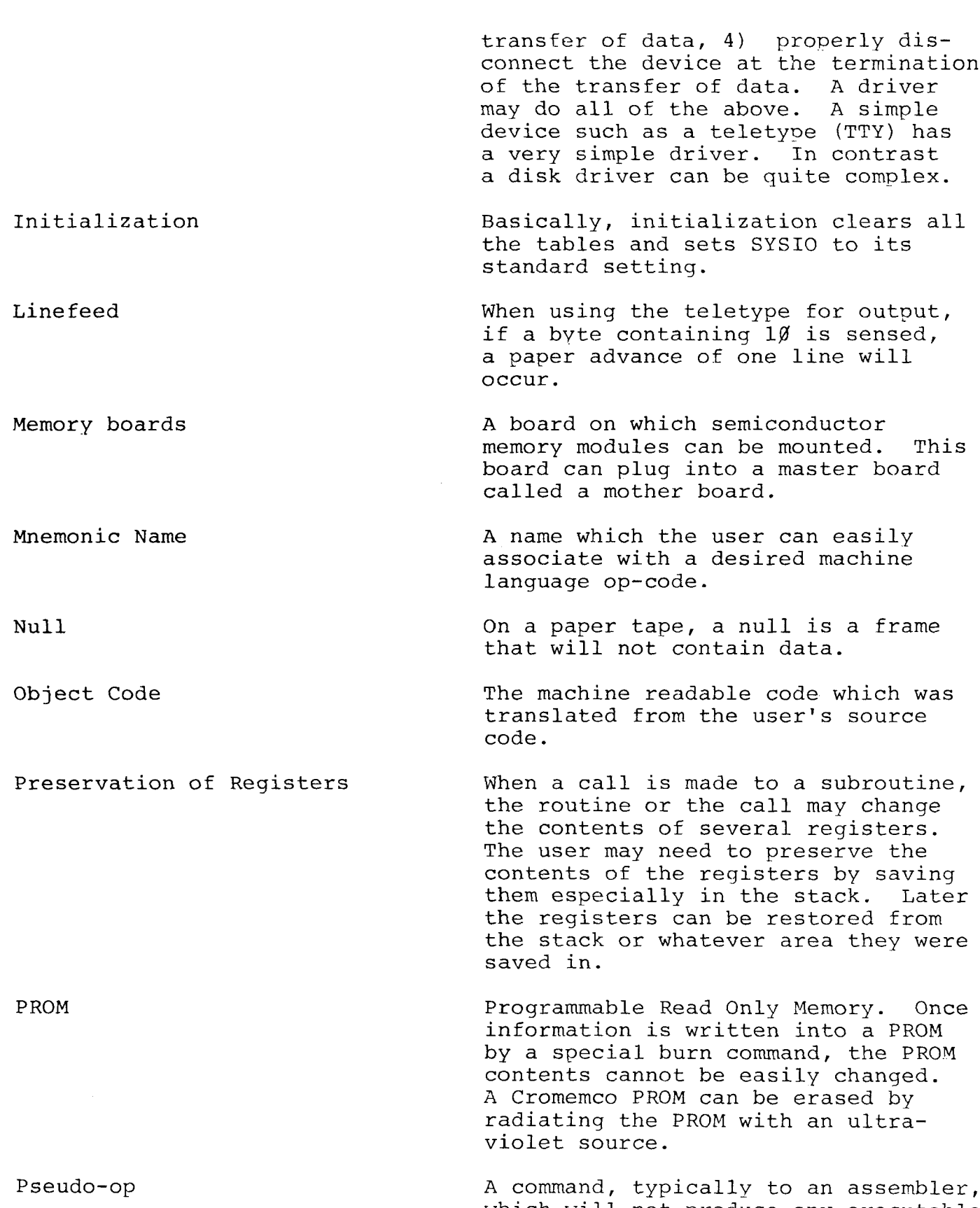

which will not produce any executable

code. For example, a TITLE comma will cause a page eject and place a<br>Title on the next page of an assemb Title on the next page of an assembler listing. <sup>A</sup> command like TITLE is not like a load instruction which produce code.

RAM Random Access Memory. An area in main storage which can be both written into and read from.

> A logical partition, hunk of memory The user's file can be said to be assigned the region from 1000H to l50gH in memory.

ROS The Cromemco Resident Operating System once loaded needs no other<br>external routines to operate. In external routines to operate. contrast <sup>a</sup> disk based operating system has <sup>a</sup> resident portion, the nucleus, and the bulk of the system on <sup>a</sup> disk.

Source Code  $\qquad \qquad$  The user written code.

Swath The number of bytes to be processed.

Swath length.

<sup>A</sup> teletype.

Region

S length

TTY

## APPENDIX K

 $\mathbf{r}$ 

 $\sim$ 

## ASSEMBLER ERROR CODES

There are ten classes of programming errors that can be detected by the Cromemco assembler. If a line of code<br>is in error, this will be indicated by an error code lett is in error, this will be indicated by an error code letter just to the left of the line number in the assembly listing. The definitions of these ten error codes are given below:

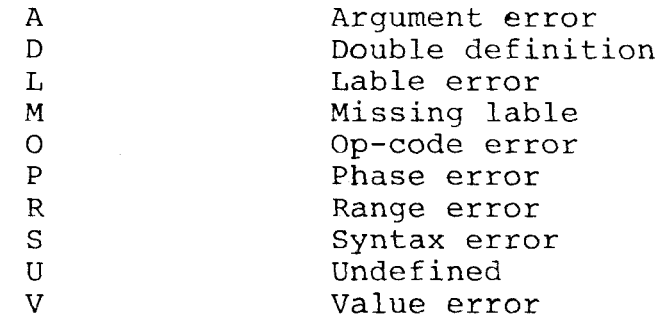